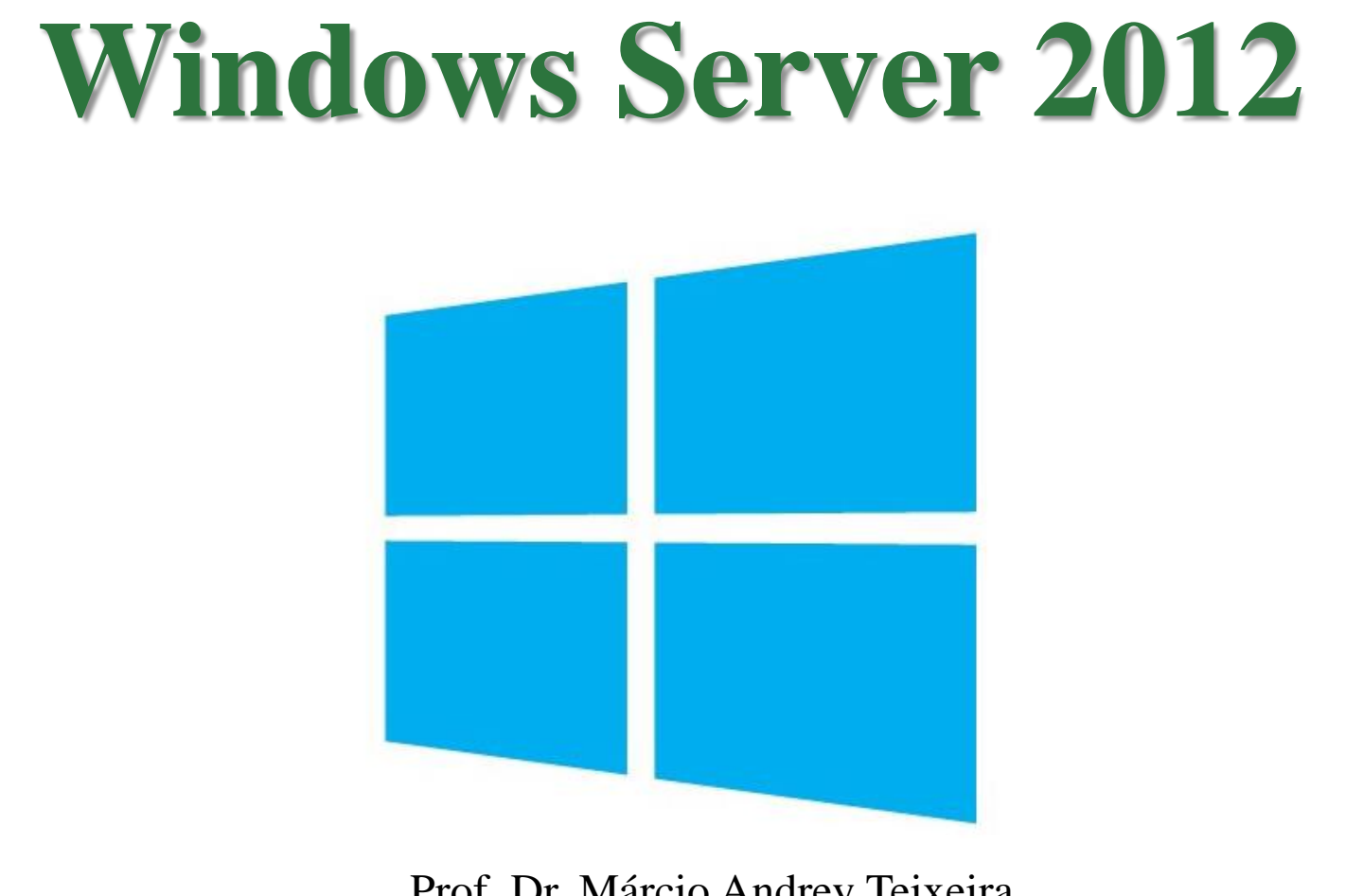

Prof. Dr. Márcio Andrey Teixeira Instituto Federal de São Paulo – Campus Catanduva Catanduva, SP Membro Sênior do IEEE marcio.andrey@ifsp.edu.br

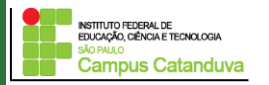

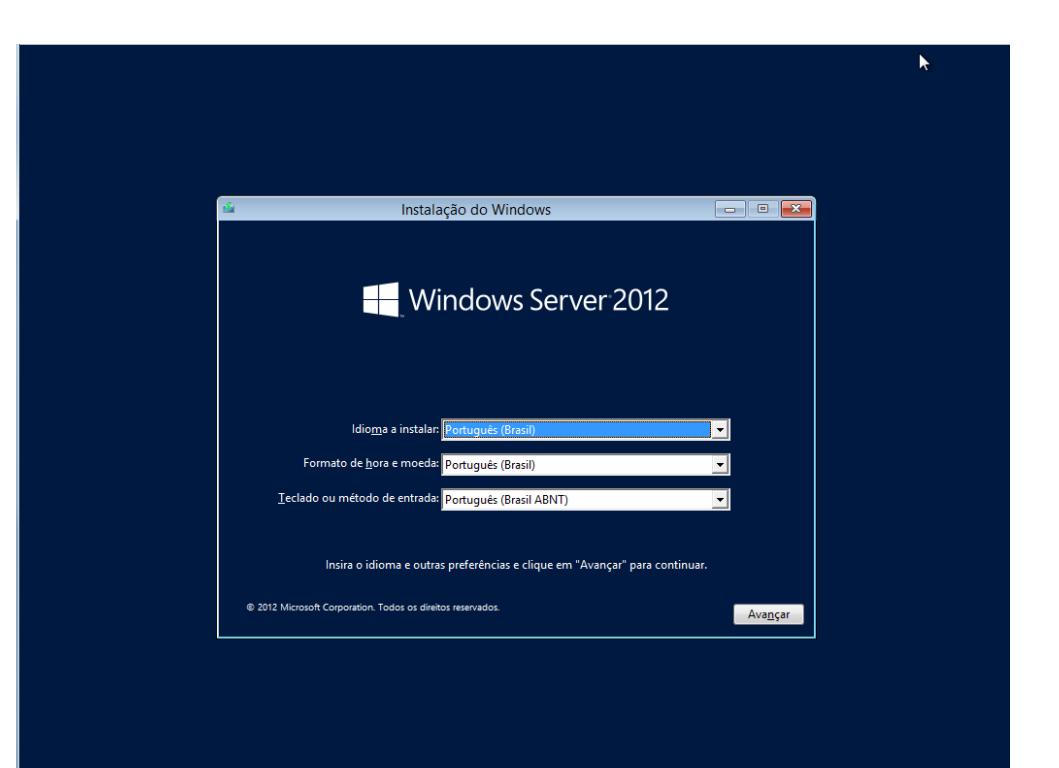

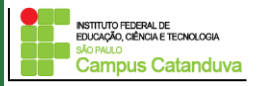

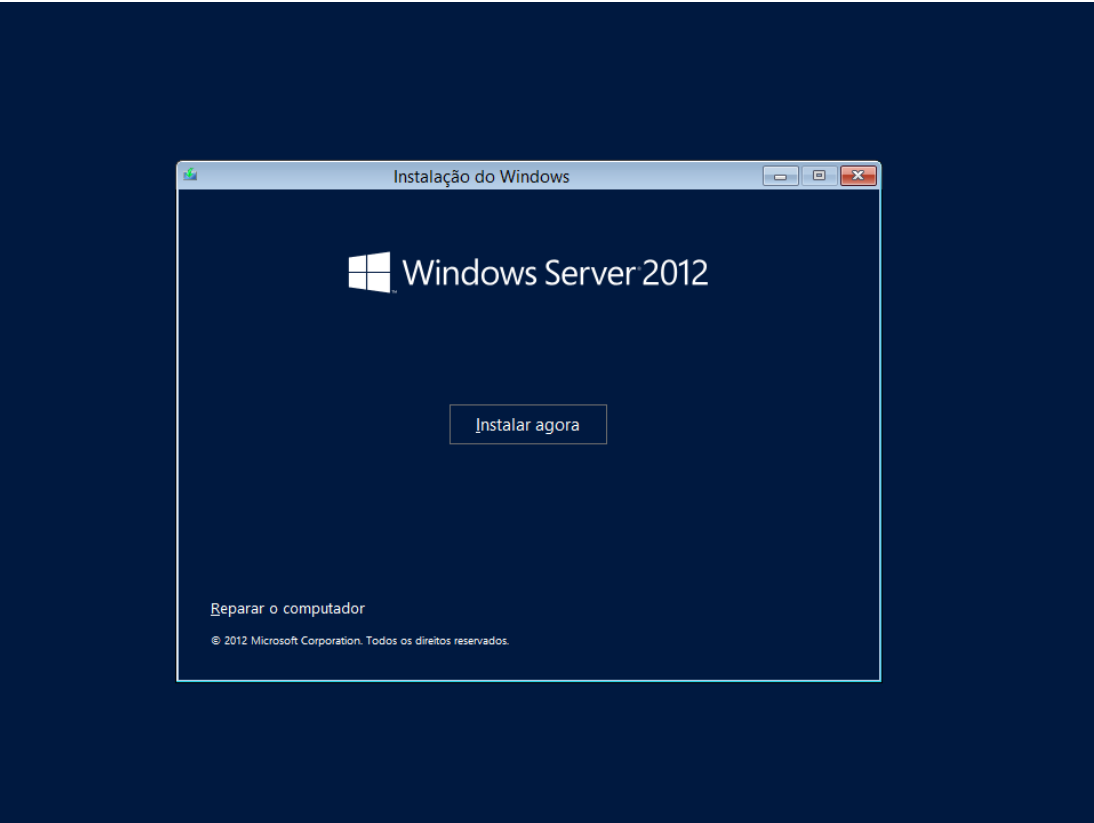

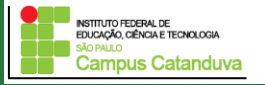

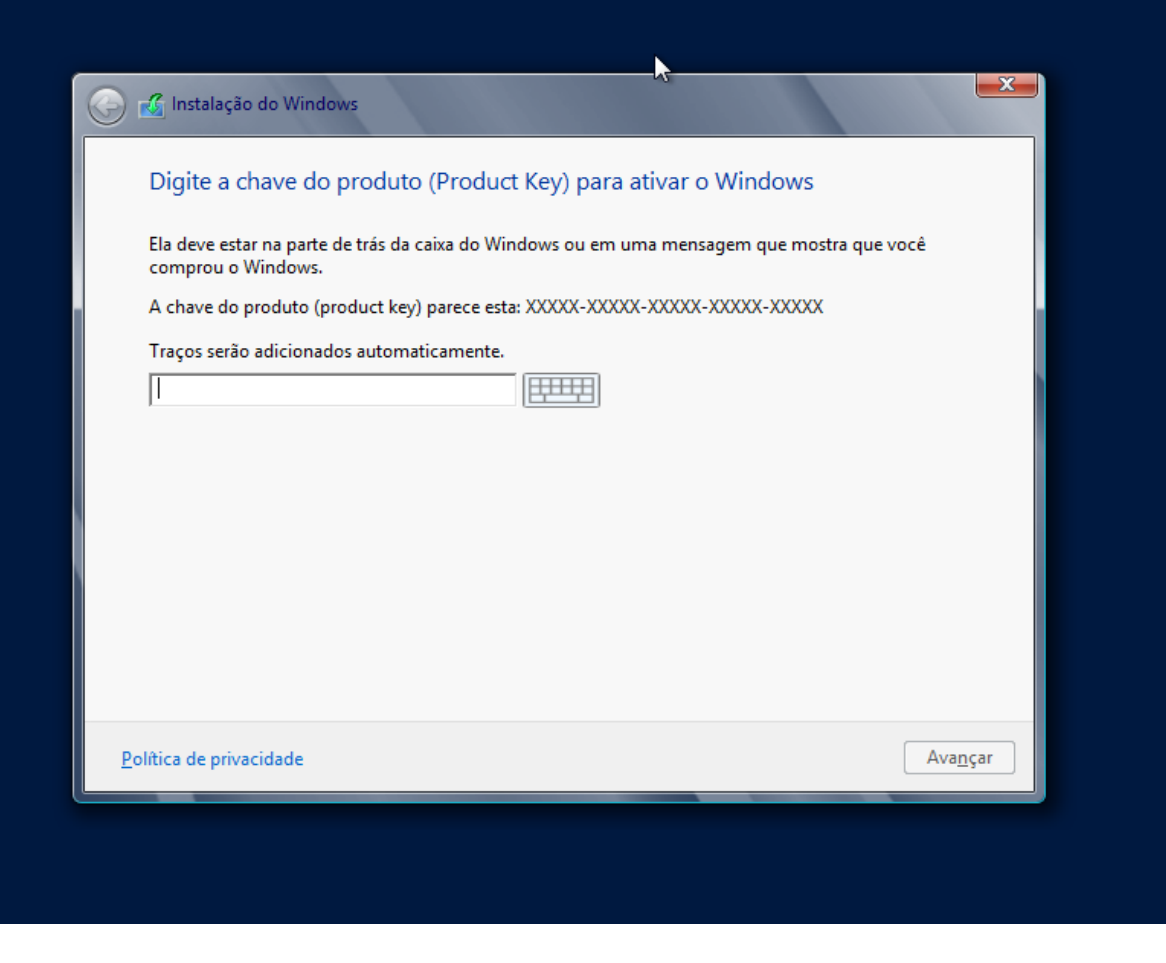

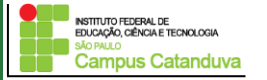

#### **Instalação do Windows Server 2012**

 $\mathbf{x}$ **G** Instalação do Windows e Escolha o sistema operacional que você quer instalar Data da mud... Sistema operacional Arquitetura Windows Server 2012 Standard (Instalação Server Core) x64 26/07/2012 Windows Server 2012 Standard (Servidor com GUI)  $x64$ 26/07/2012 Descrição: Essa opção é útil quando uma GUI é necessária - por exemplo, para oferecer compatibilidade retroativa para um aplicativo que não pode ser executado em uma instalação Server Core. Todas as funções e recursos de servidor são suportadas. Você pode alternar para outra opção de instalação posteriormente. Consulte "Opções de Instalação do Windows Server." Ava<u>n</u>çar

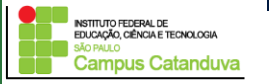

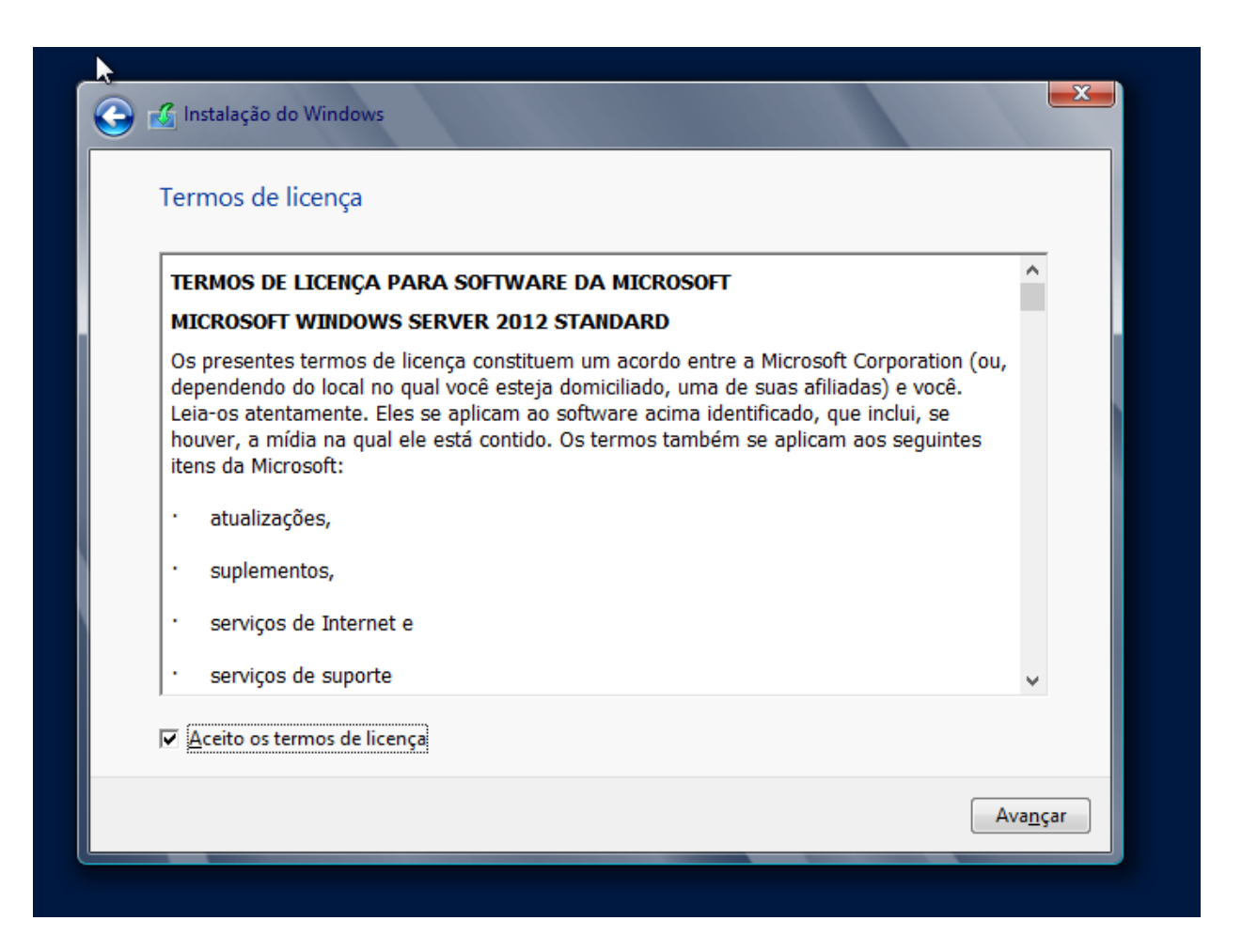

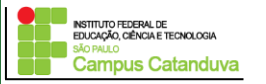

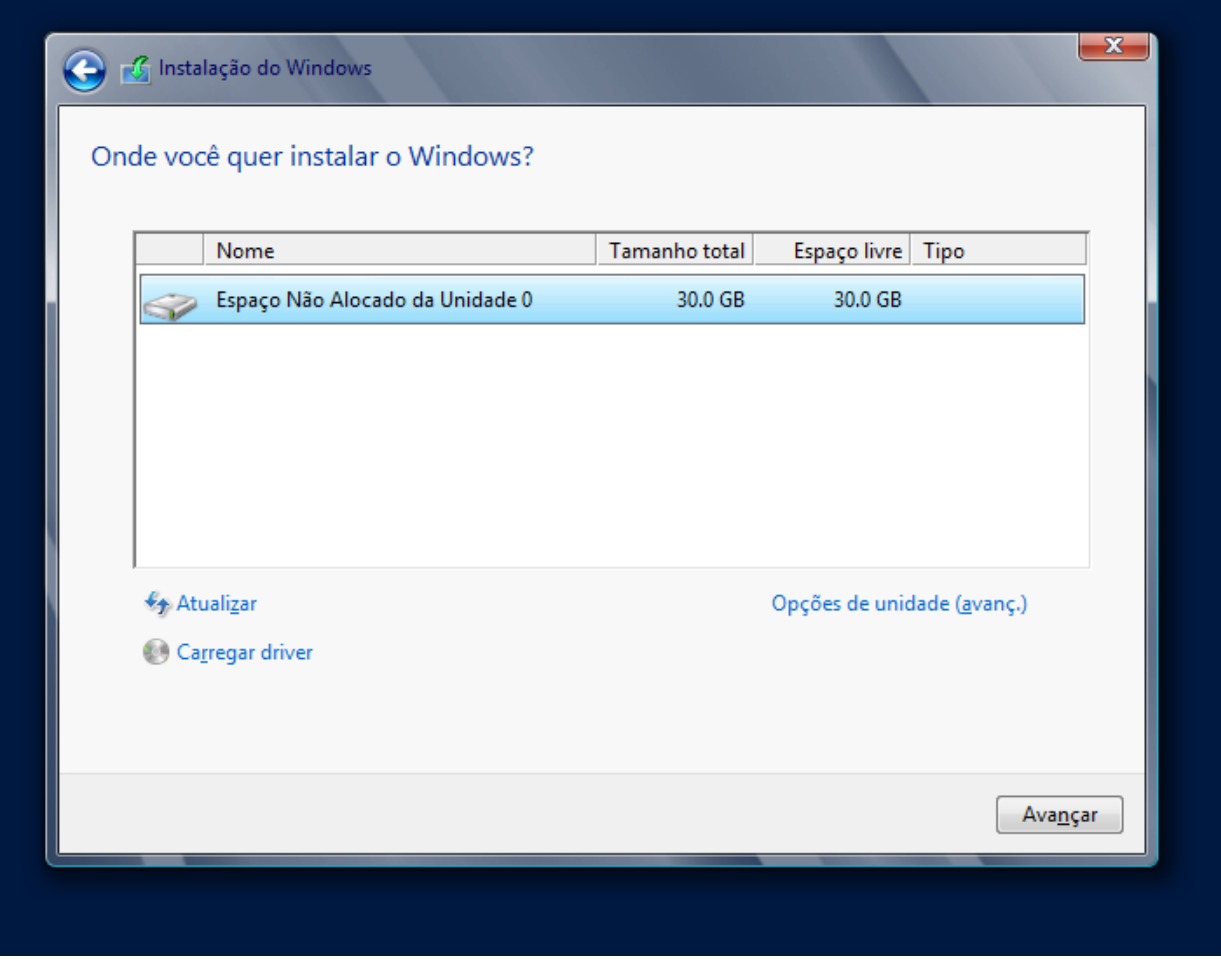

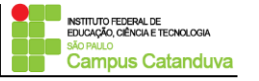

#### **Instalação do Windows Server 2012**

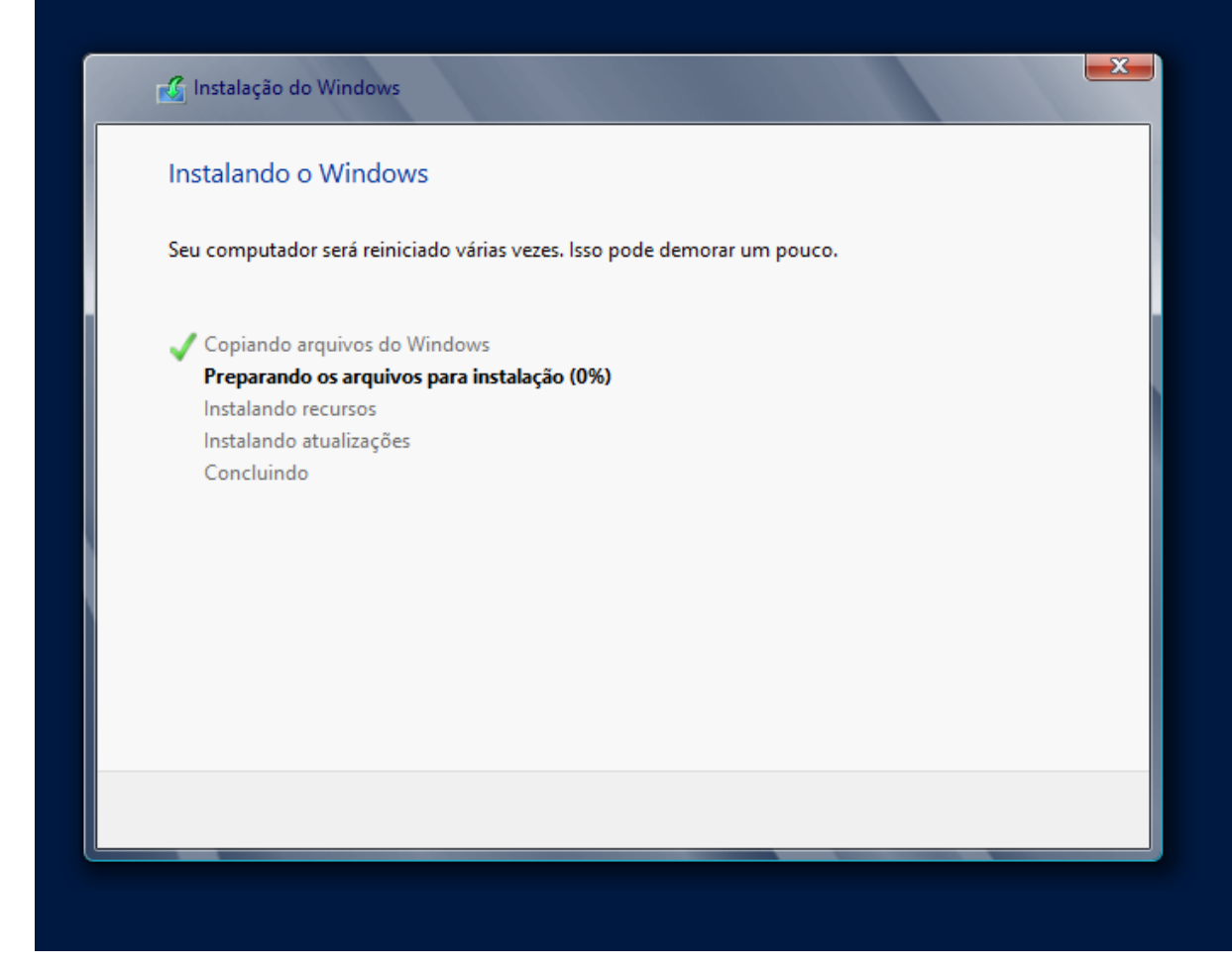

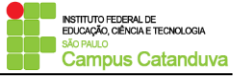

#### **Instalação do Windows Server 2012**

# Configurações

Digite uma senha para a conta de administrador interna que você pode usar para entrar no computador.

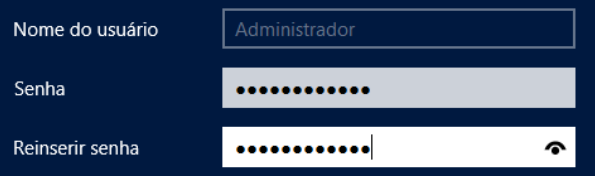

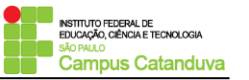

 $\bigoplus$ 

http://marcioandrey.pro.br ©2019 Márcio Andrey Teixeira

Concluir

#### **Instalação do Windows Server 2012**

Pressione Ctrl+Alt+Delete para entrar.

# $15:56$ terça-feira, 4 de junho 少

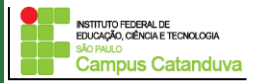

#### **Área de Trabalho**

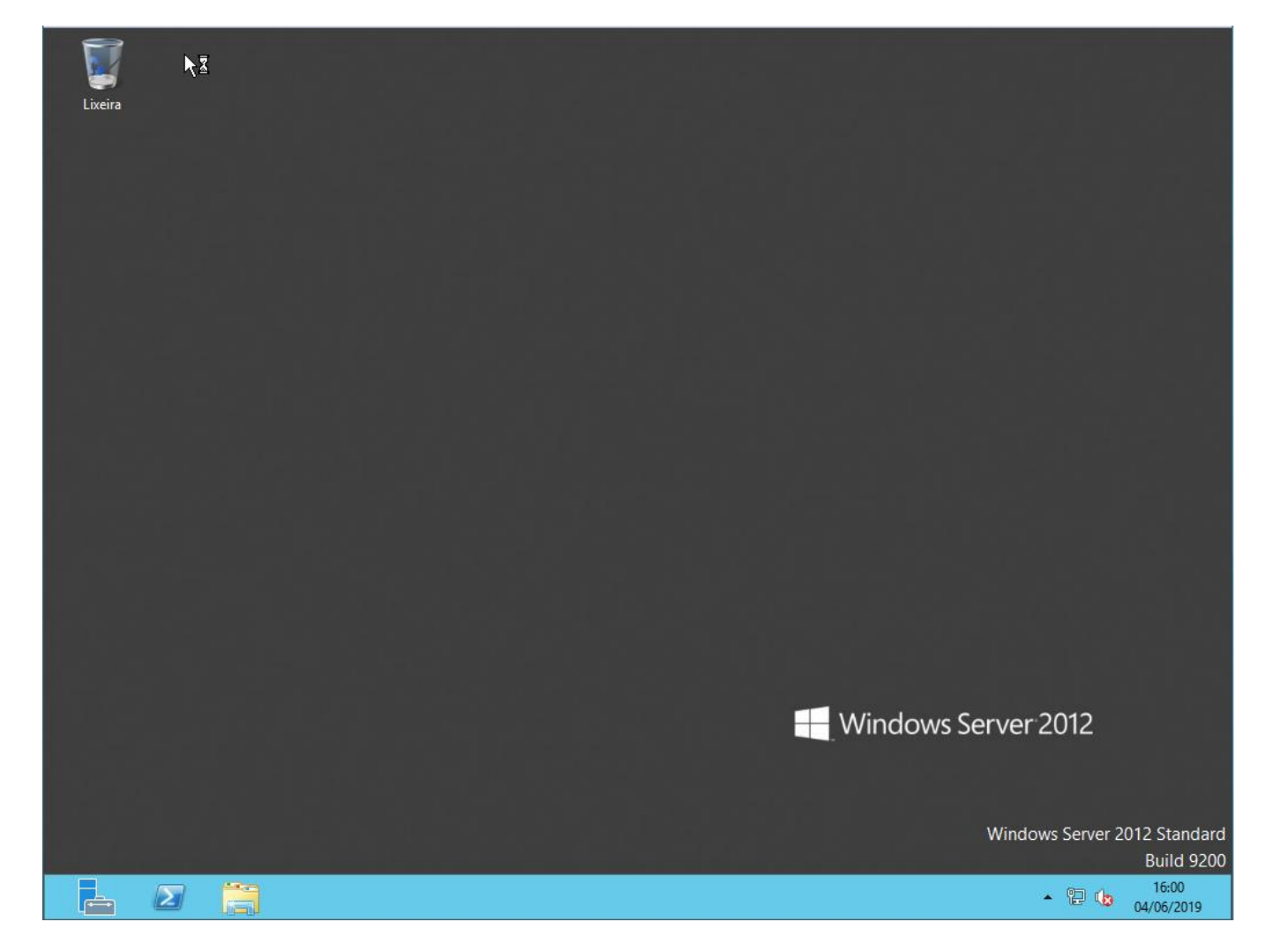

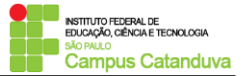

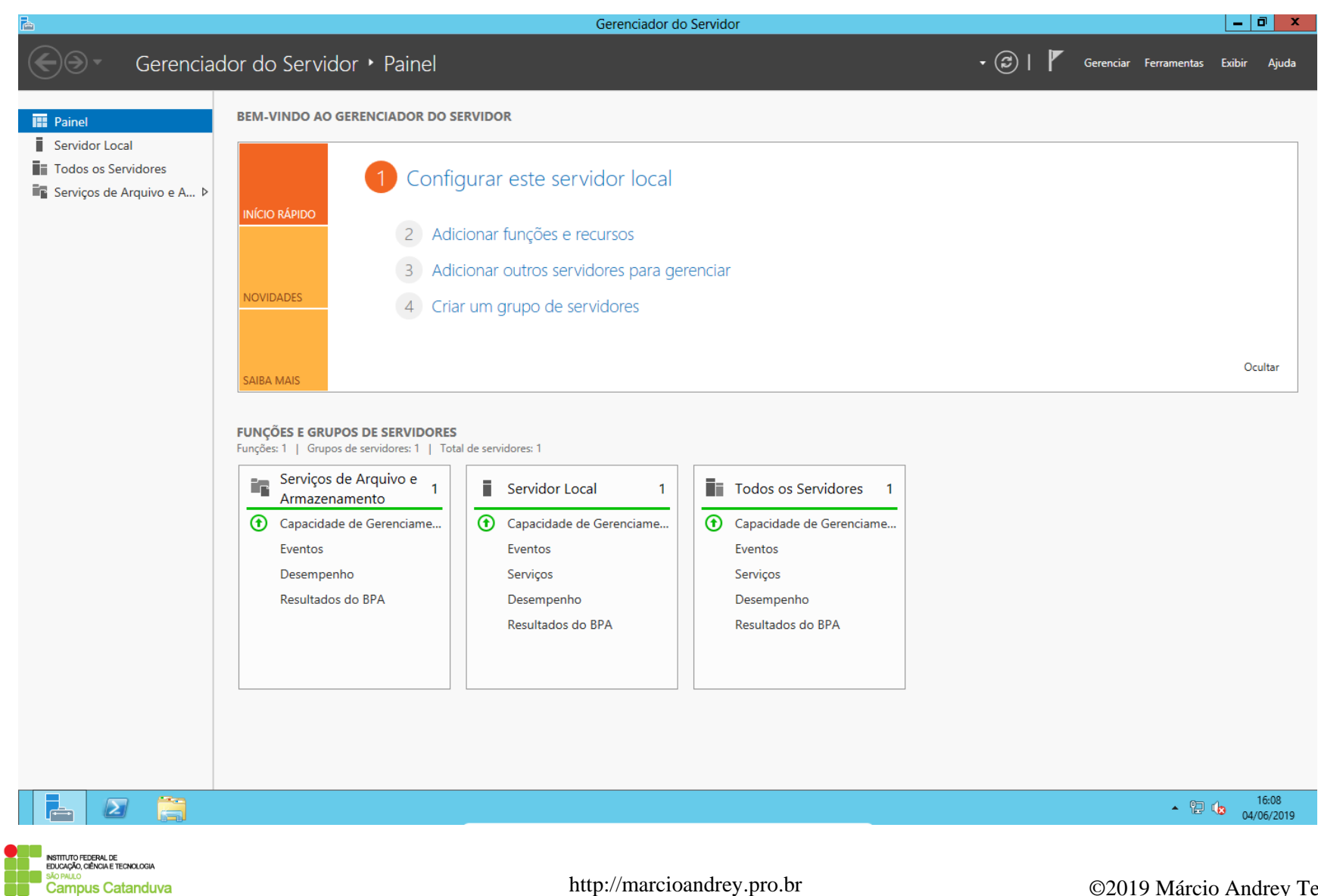

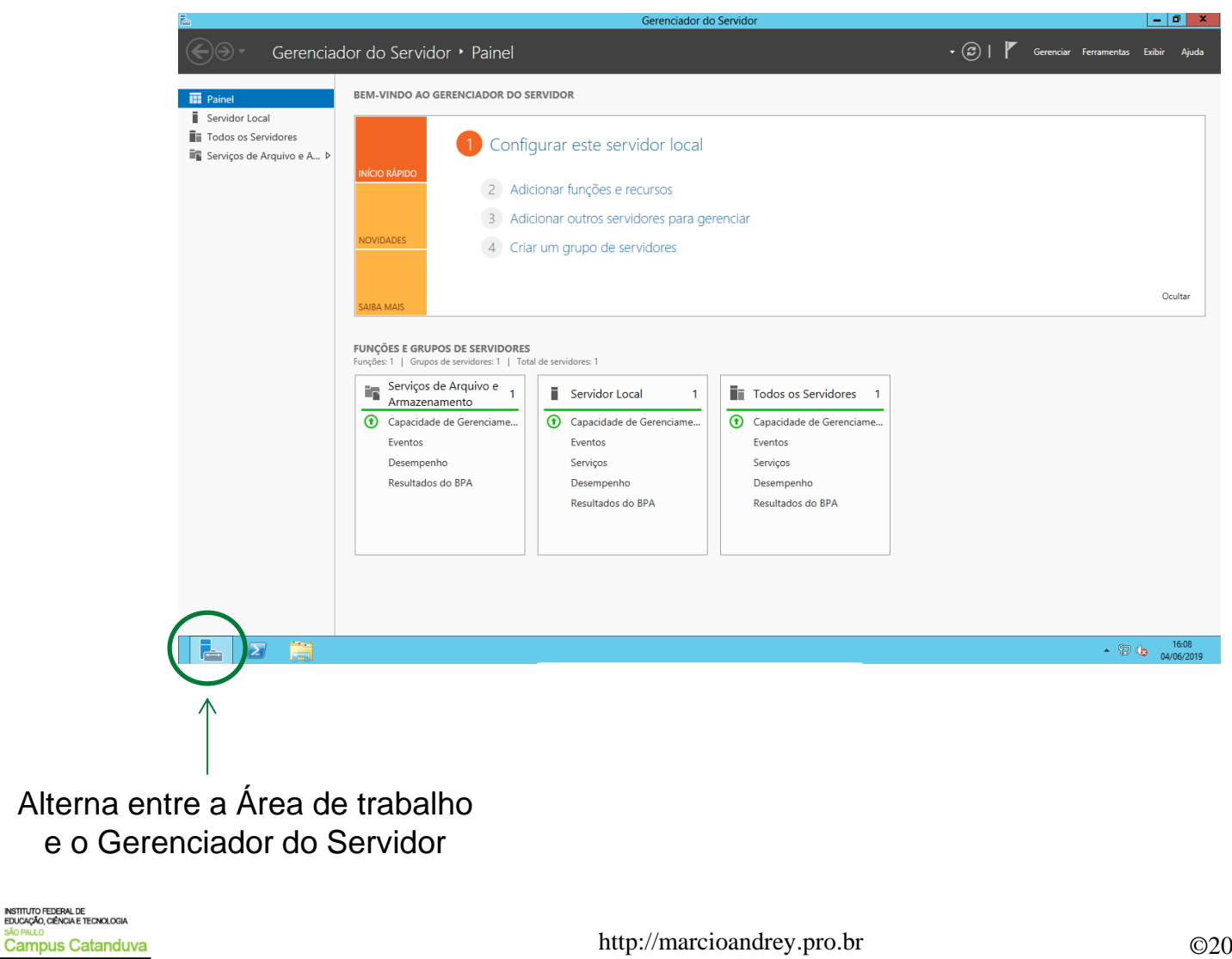

ÃO PAULO

19 Márcio Andrey Teixeira

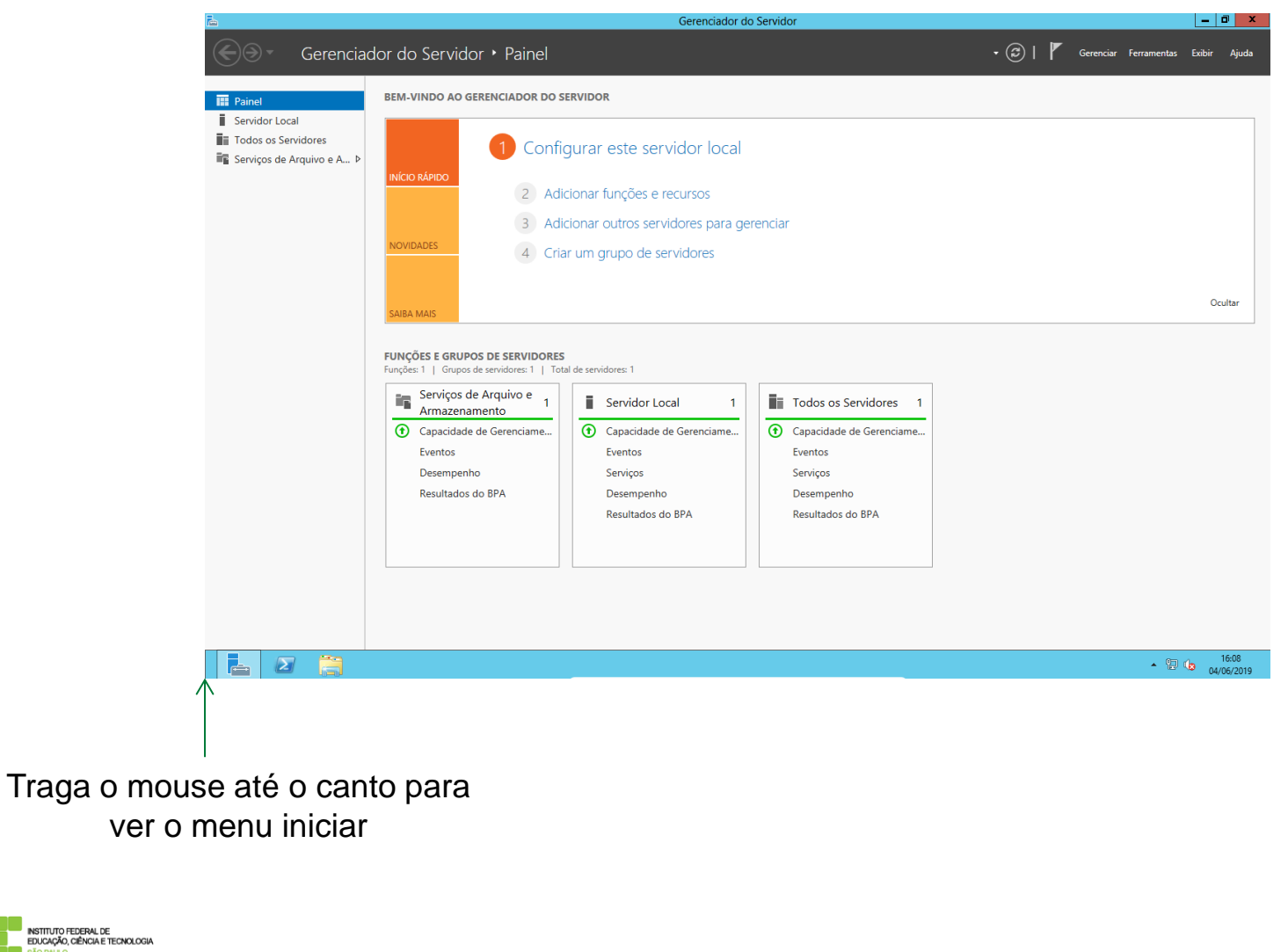

ÃO PAULO

Campus Catanduva

#### Iniciar

Administrador<sup>2</sup>

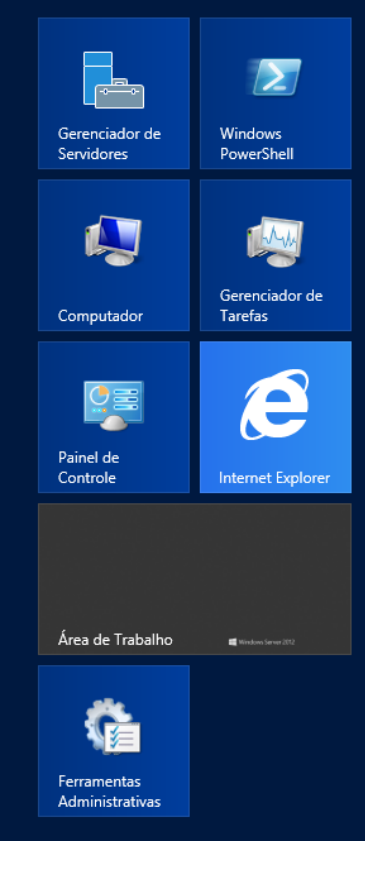

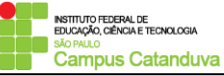

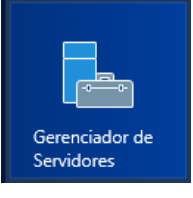

Permite acesso rápido aos recursos de criação, configuração e gerenciamento de servidores.

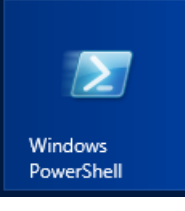

Utilizado para criar, editar e gerenciar os scripts de administração do servidor.

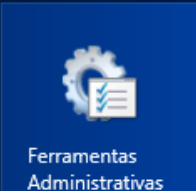

Possui várias opções de configuração relacionadas ao computador local. Para trabalhar com as funções e recursos do servidor, use o Gerenciador de Servidores.

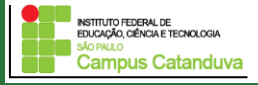

Para ter acesso aos ícones de todos os aplicativos, clique com o botão direito em qualquer área do Painel Iniciar.

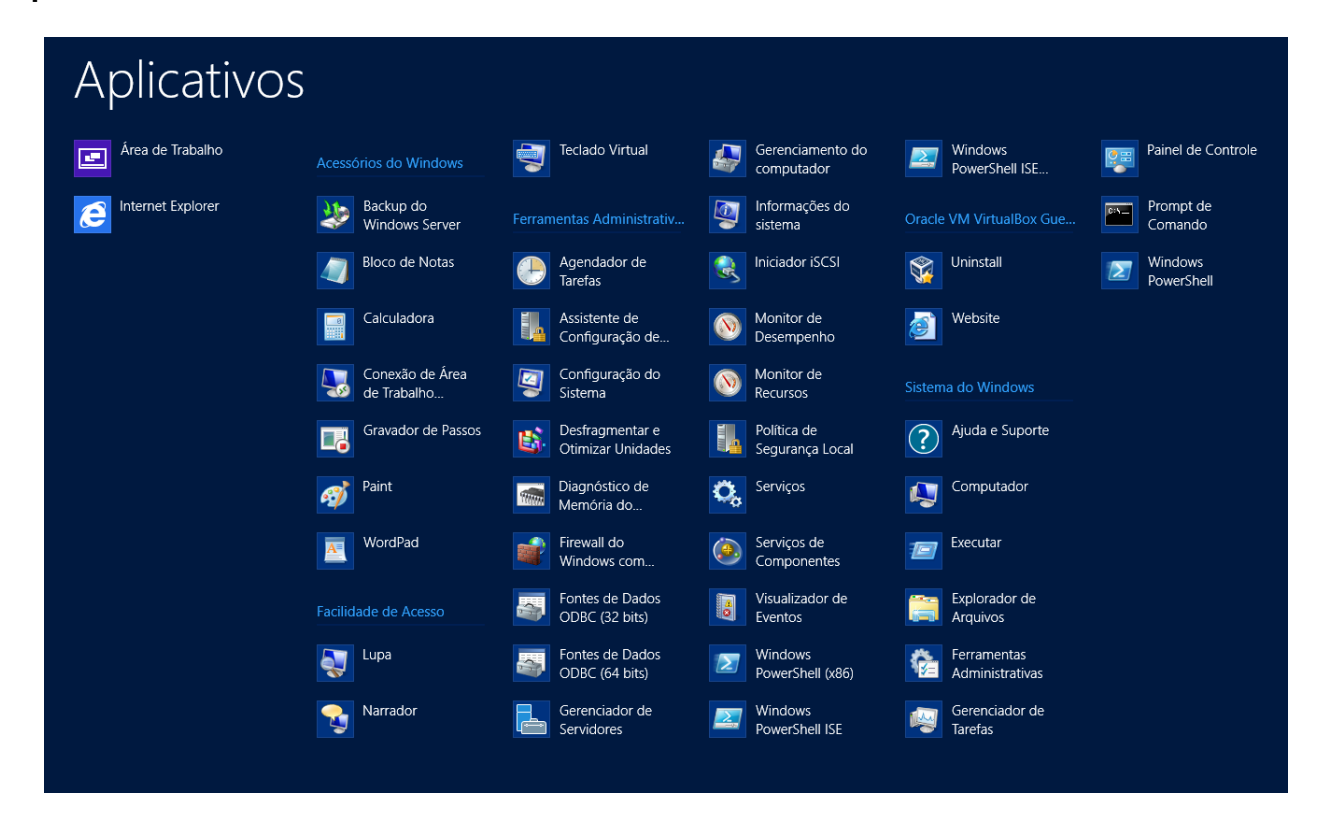

Outra forma de acessar os menu iniciar, como também as funções para desligar o servidor seria, na Área de Trabalho, mover a tela para o canto inferior direito.

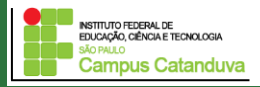

#### **Configurando um domínio do Windows Server 2012**

#### **O que é um domínio do Windows?**

- É uma rede de computadores; onde,
- Contas de usuários, computadores, recursos e segurança são armazenados e definidos em um ou mais servidor chamado de controlador de domínio;
- Usuários e computadores são autenticados utilizando os controladores de domínio;
- Permissões sobre os recursos são baseados em usuários e grupos.

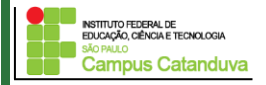

#### **Configurando um domínio do Windows Server 2012**

Vamos configurar o Windows Server como um controlador de domínios e criar o nosso primeiro domínio.

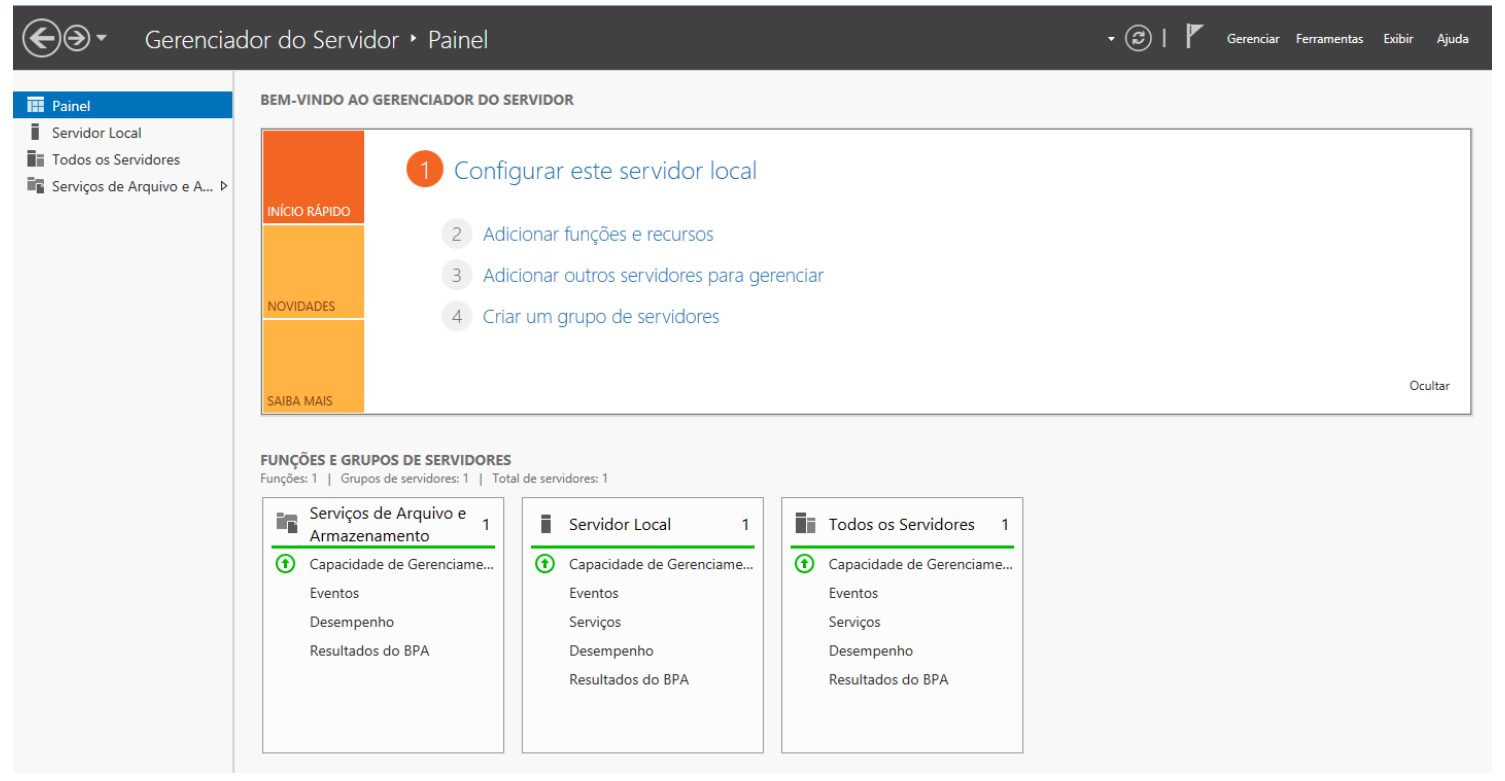

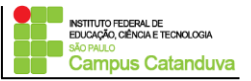

#### **Configurando um domínio do Windows Server 2012**

Vamos configurar o Windows Server como um controlador de domínios e criar o nosso primeiro domínio.

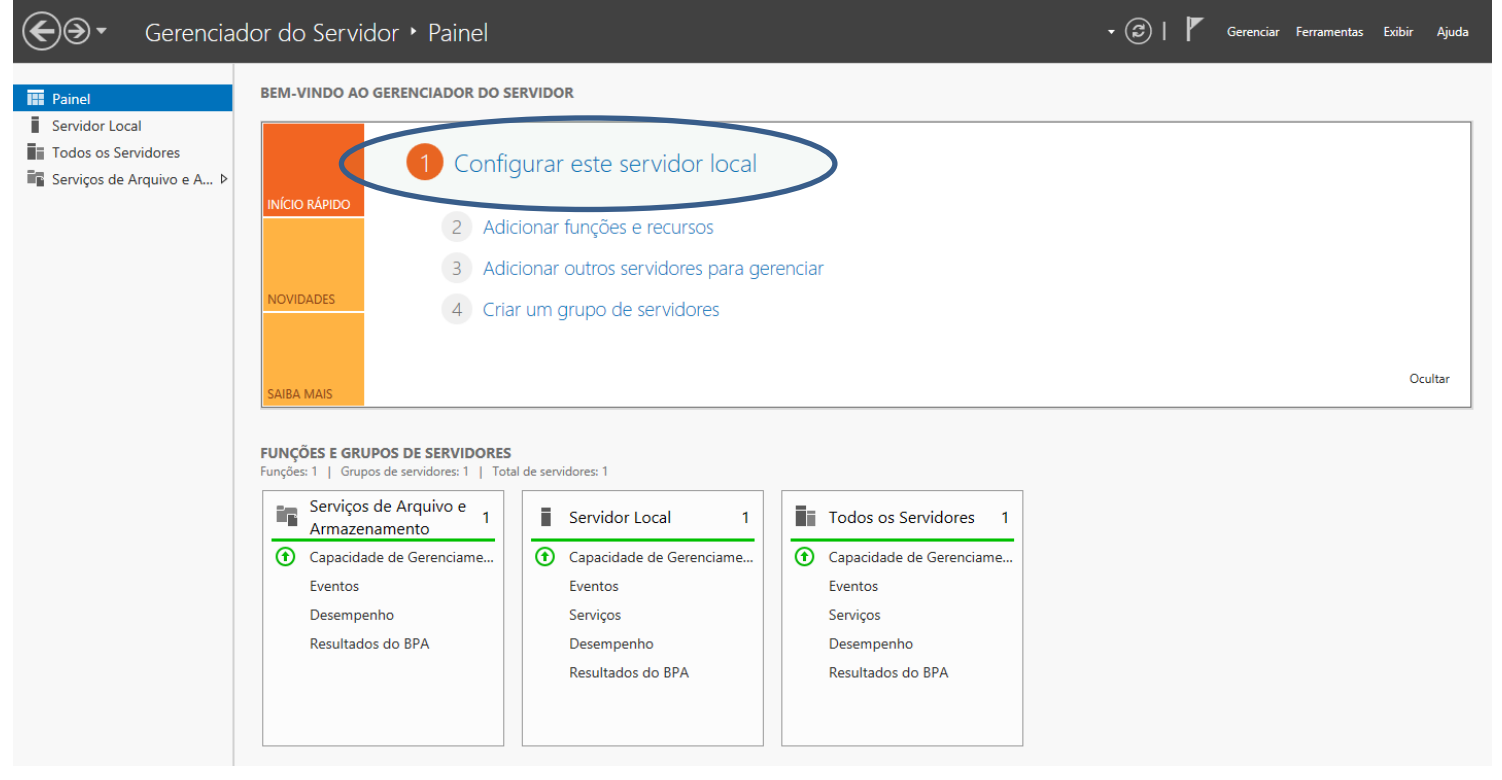

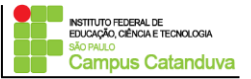

#### **Configurando um domínio do Windows Server 2012**

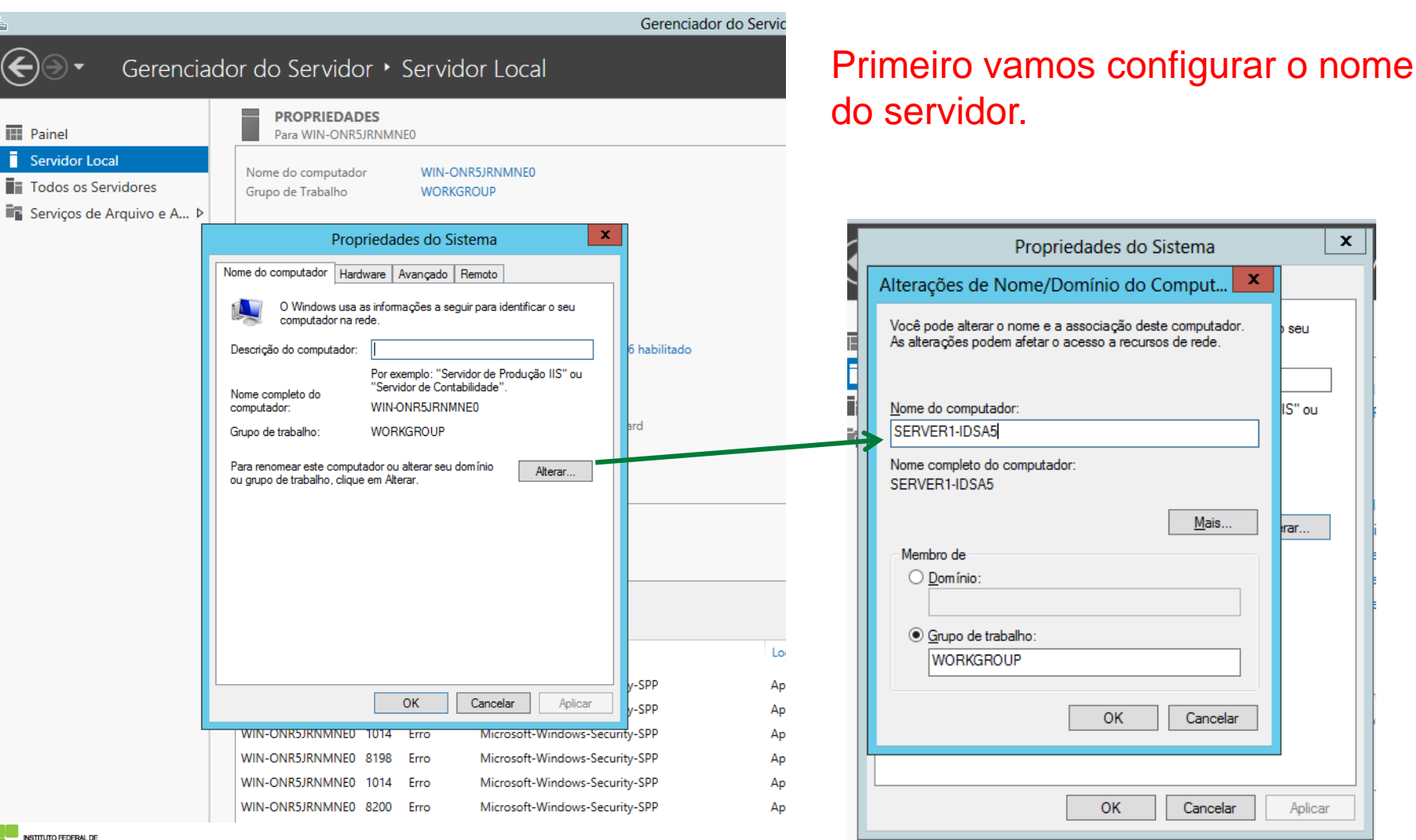

 $\mathbf{x}$ ema × but.

rede.

 $M$ ais...

seu

lis" ou

rar...

**EDUCAÇÃO, CIÊNCIA E TECNOLOGIA Campus Catanduva** 

#### http://marcioandrey.pro.br ©2019 Márcio Andrey Teixeira

Aplicar

#### Configurando um domínio do Windows Server 2012

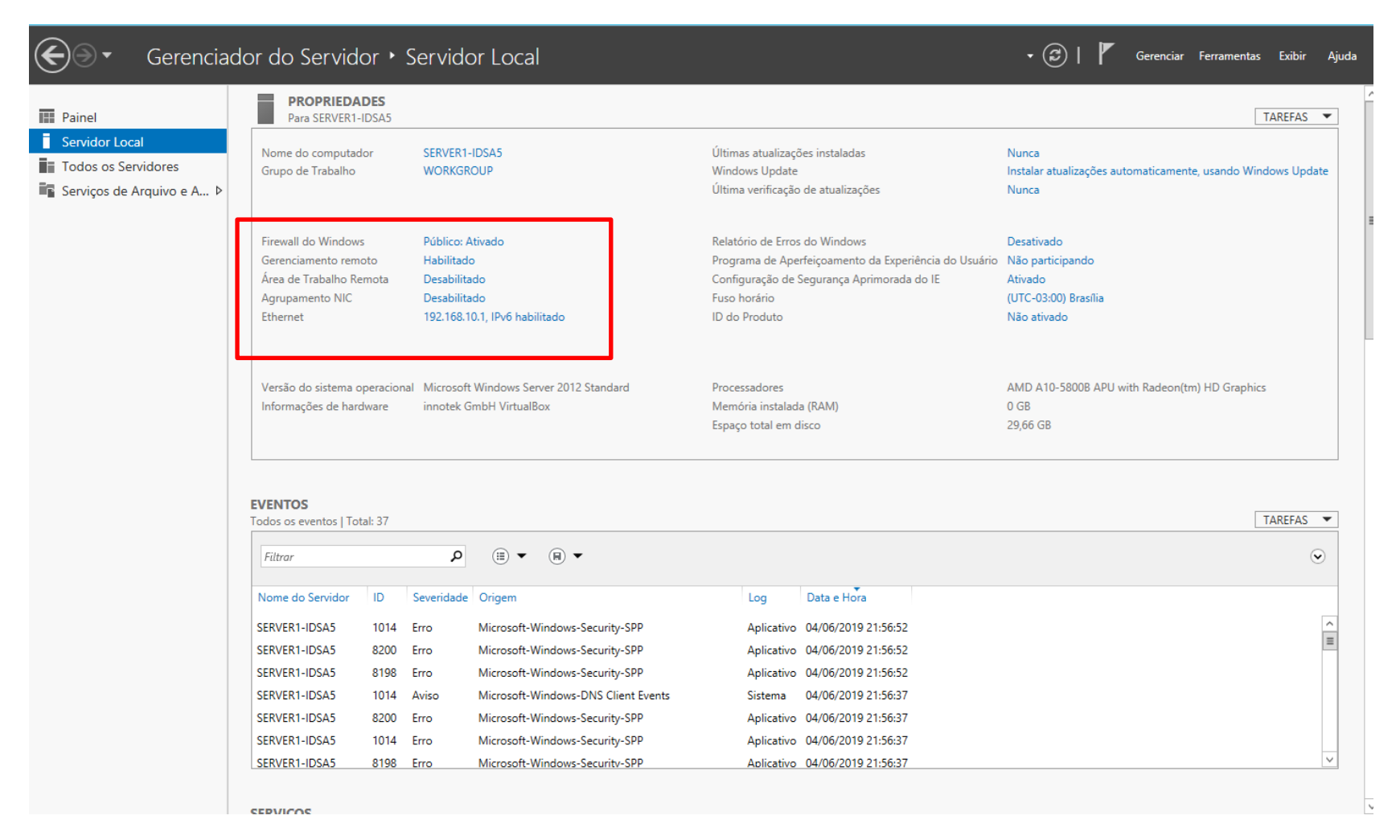

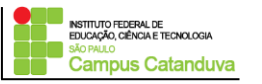

#### Configuração do domínio.

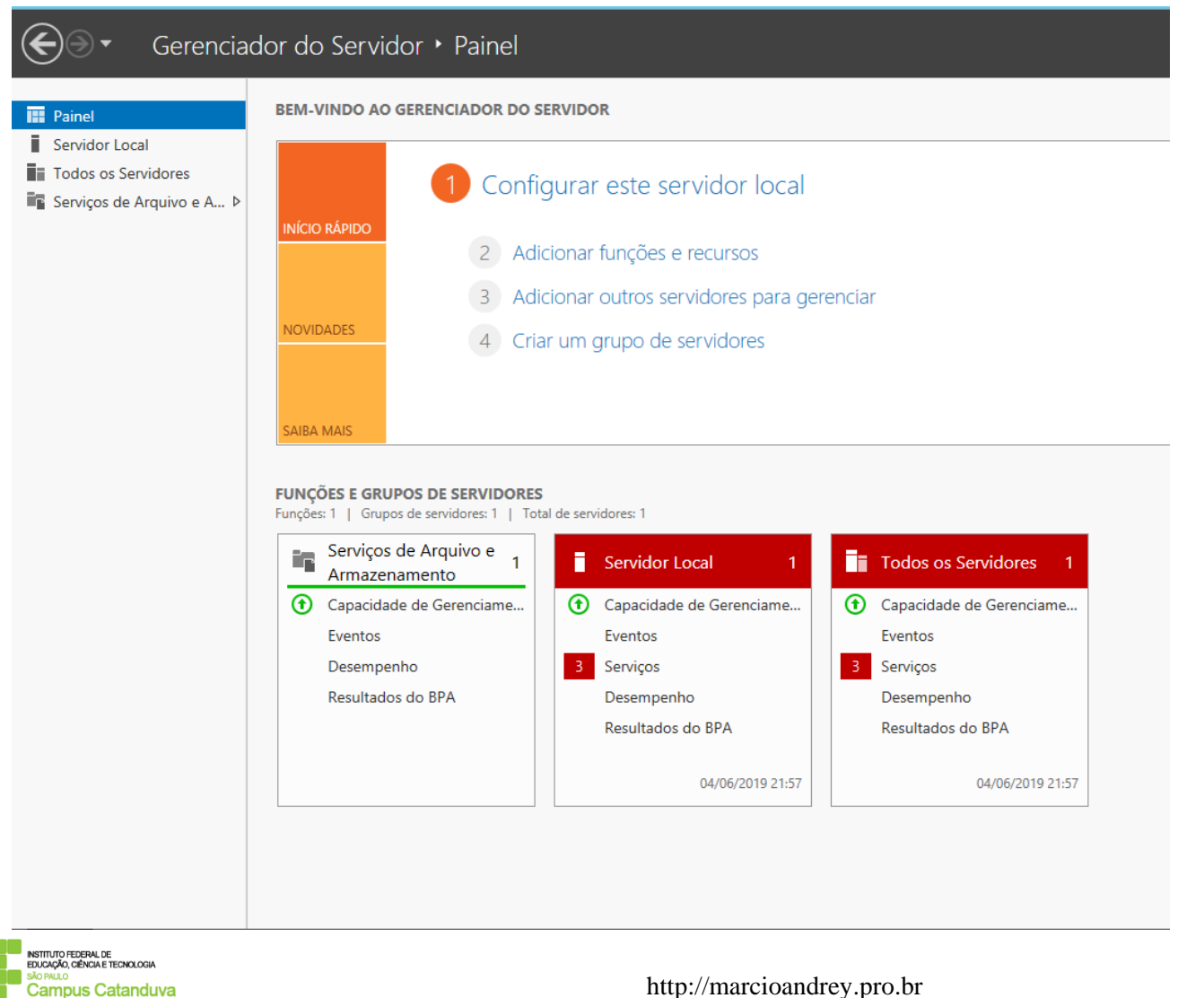

#### Configuração do domínio.

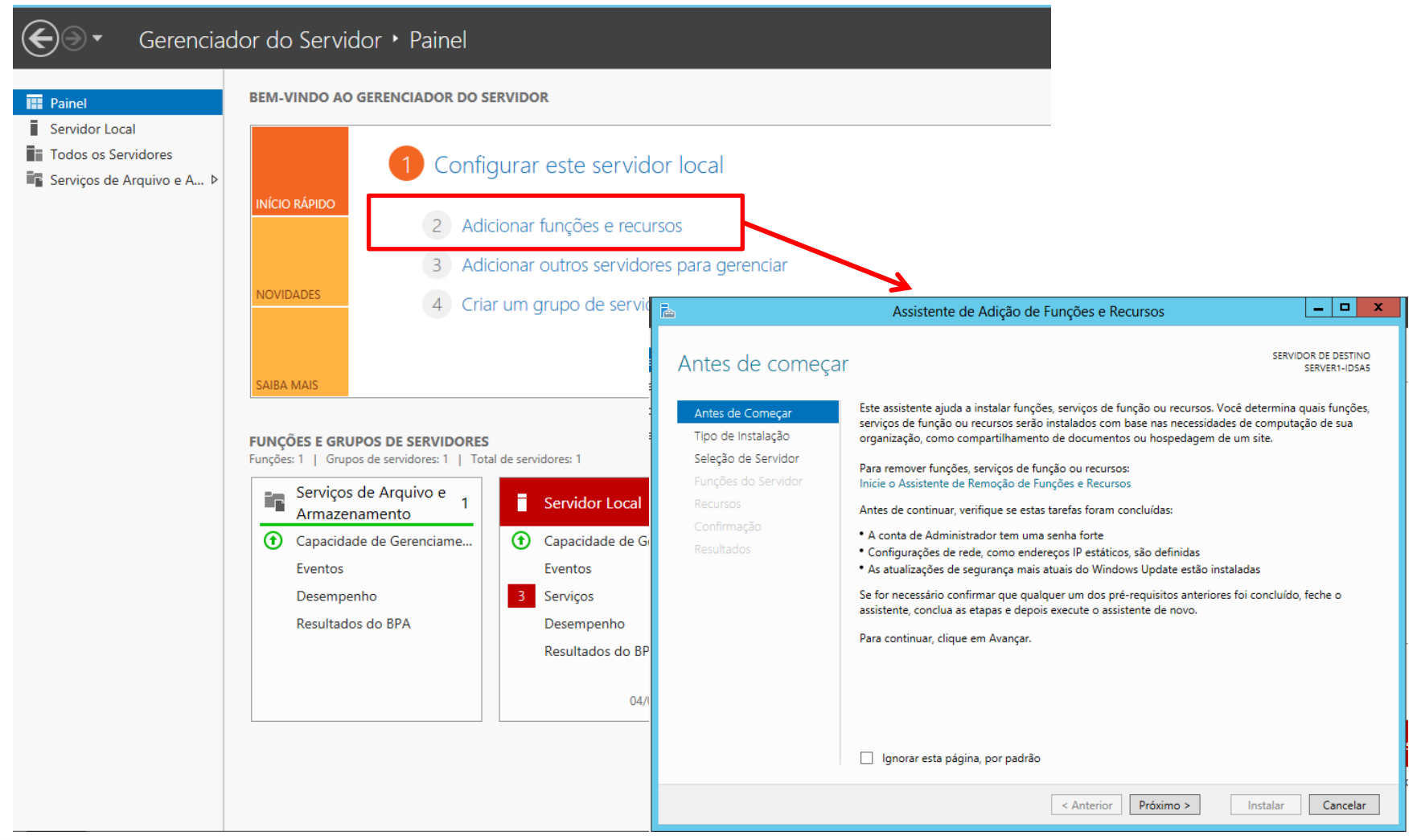

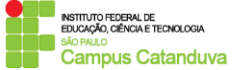

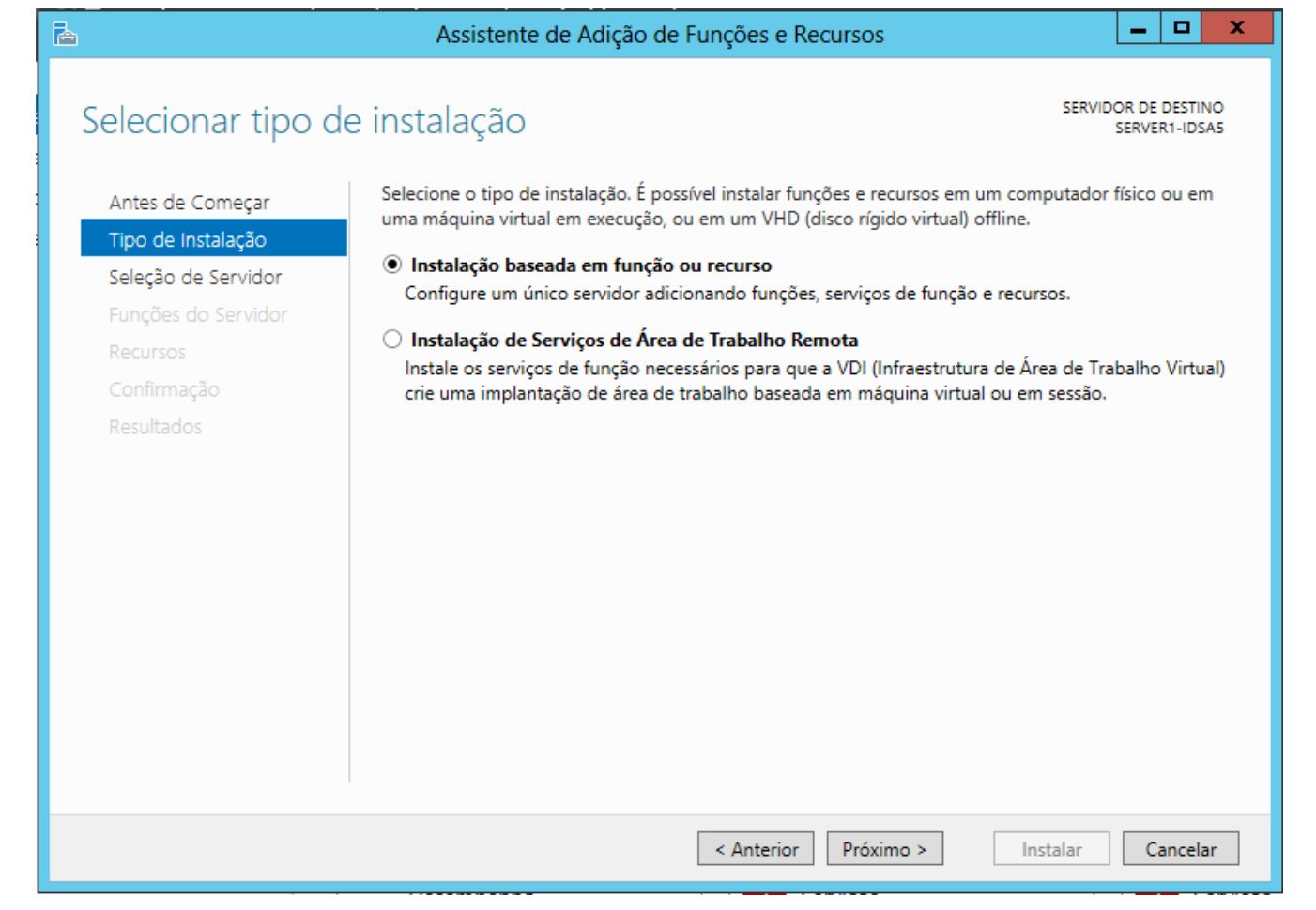

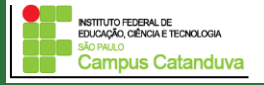

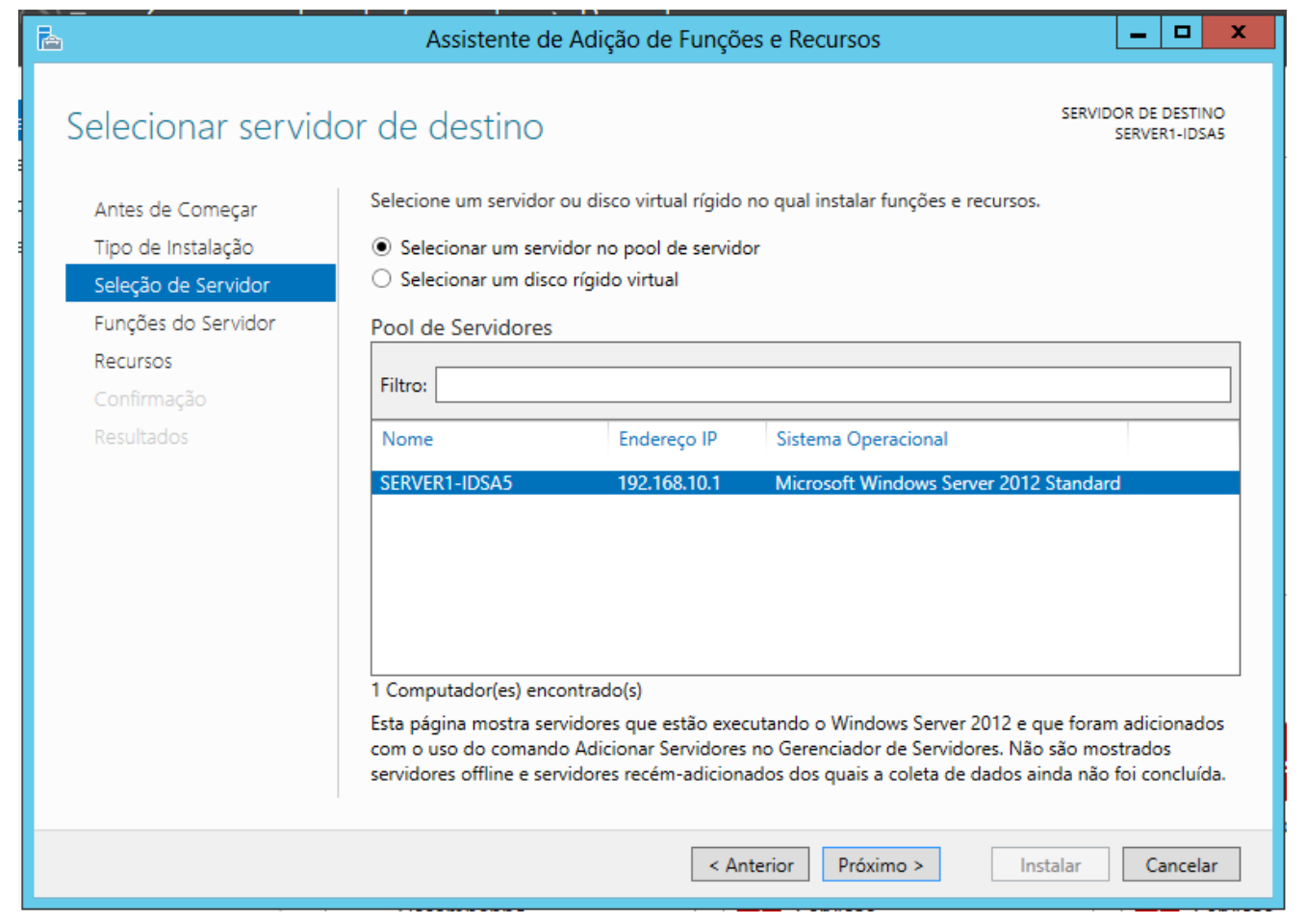

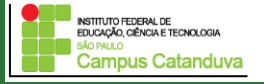

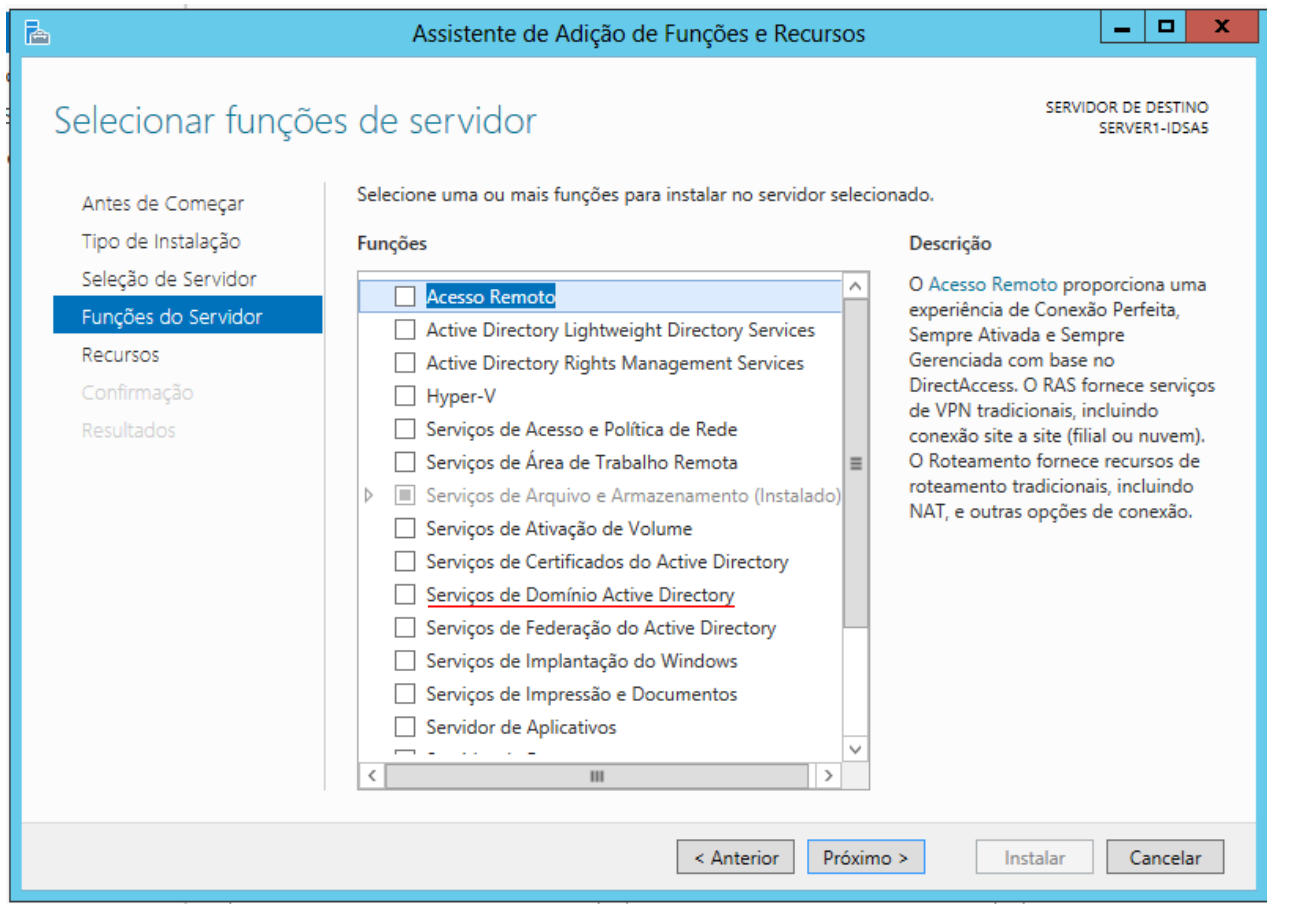

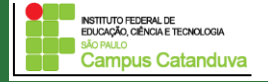

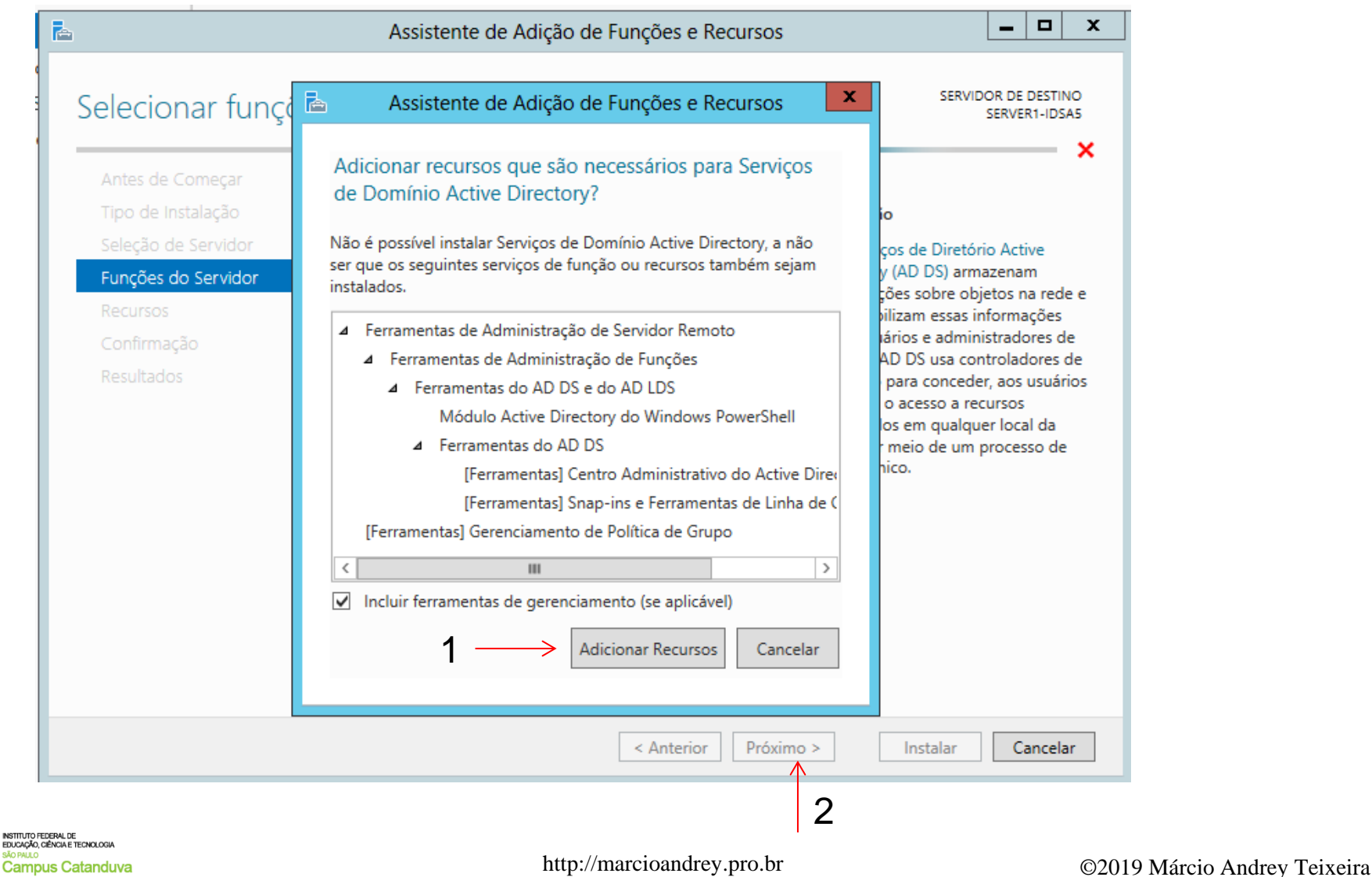

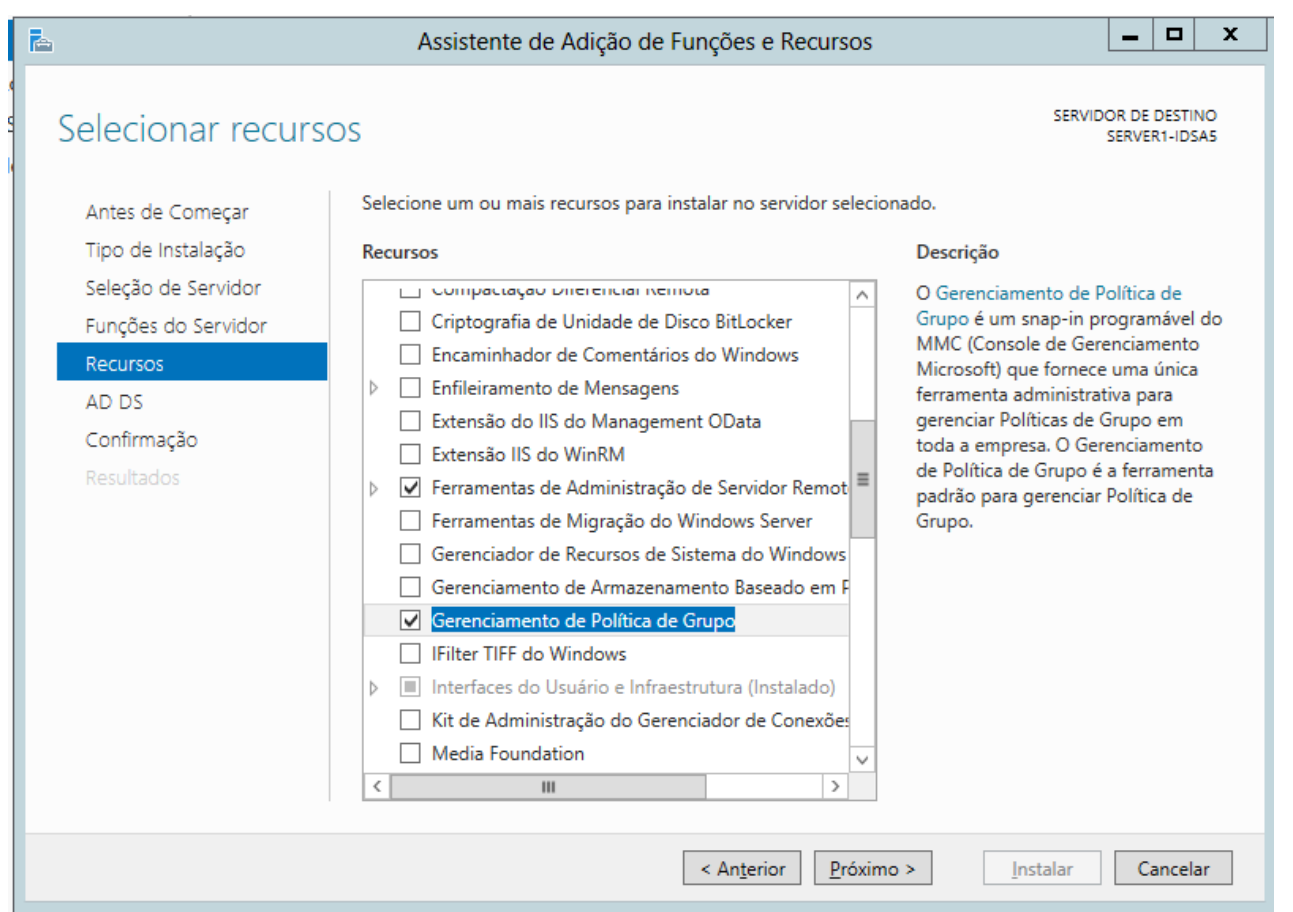

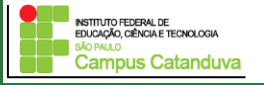

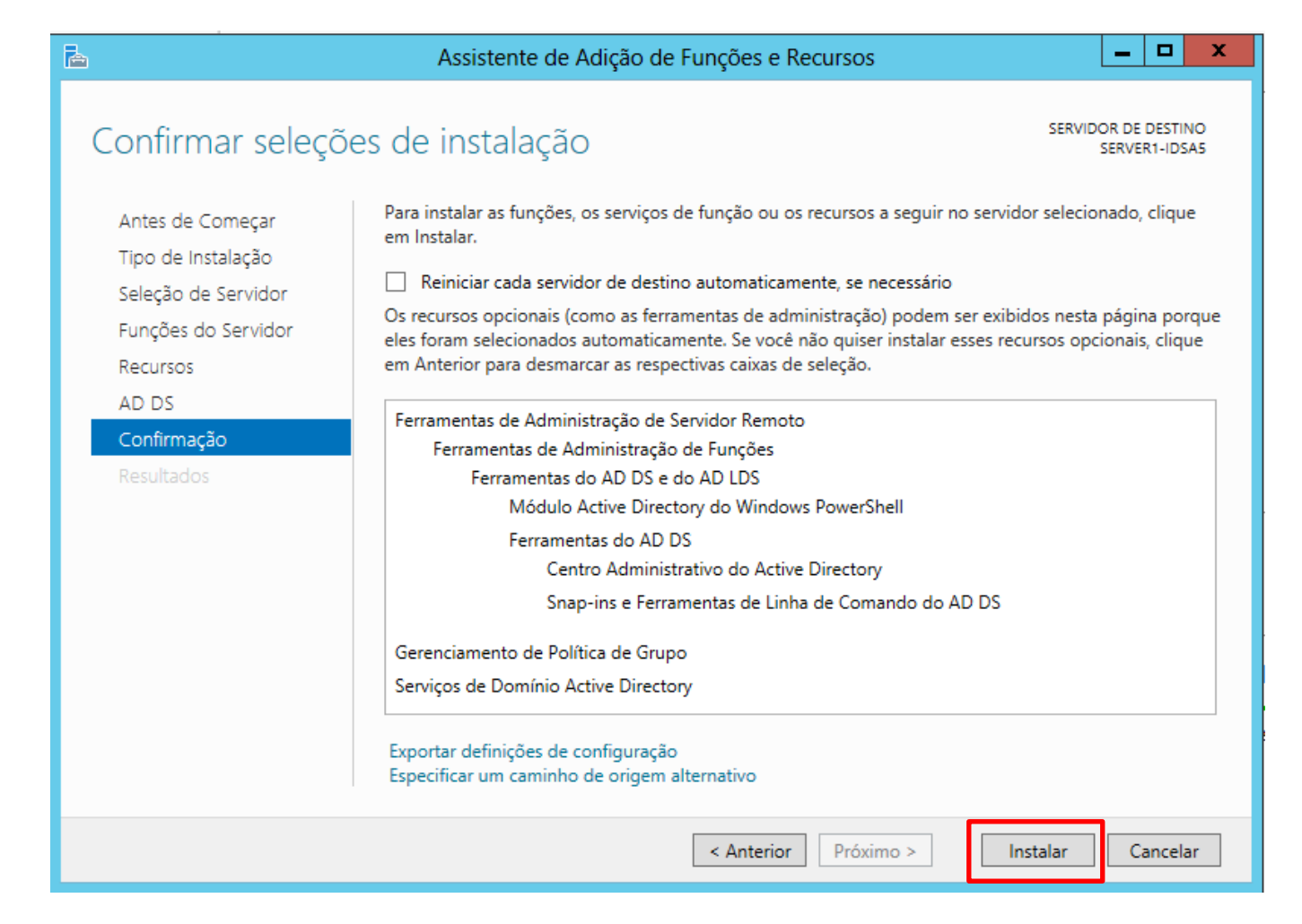

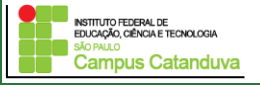

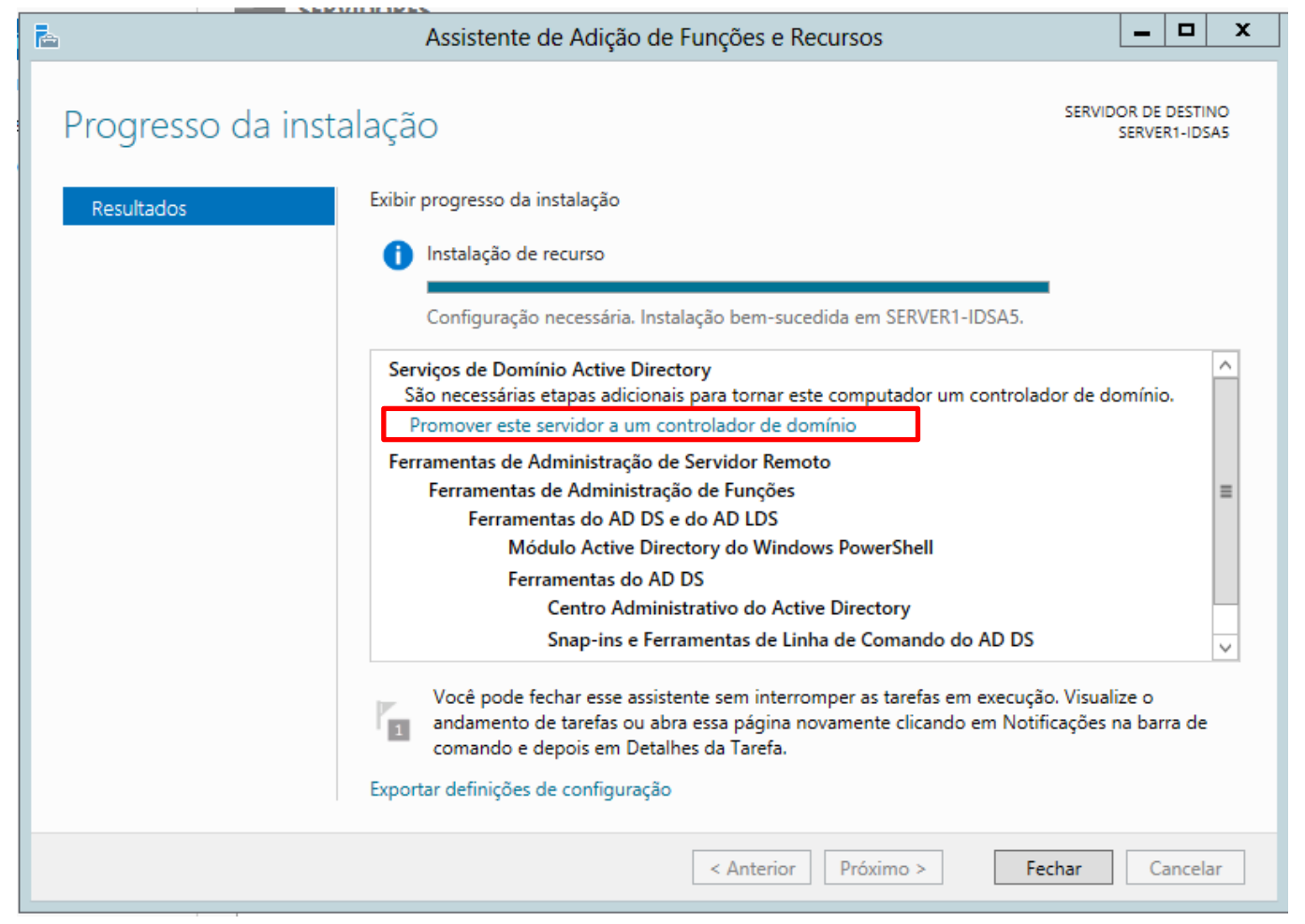

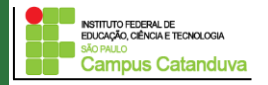

#### Configuração do domínio.

ÃO PA

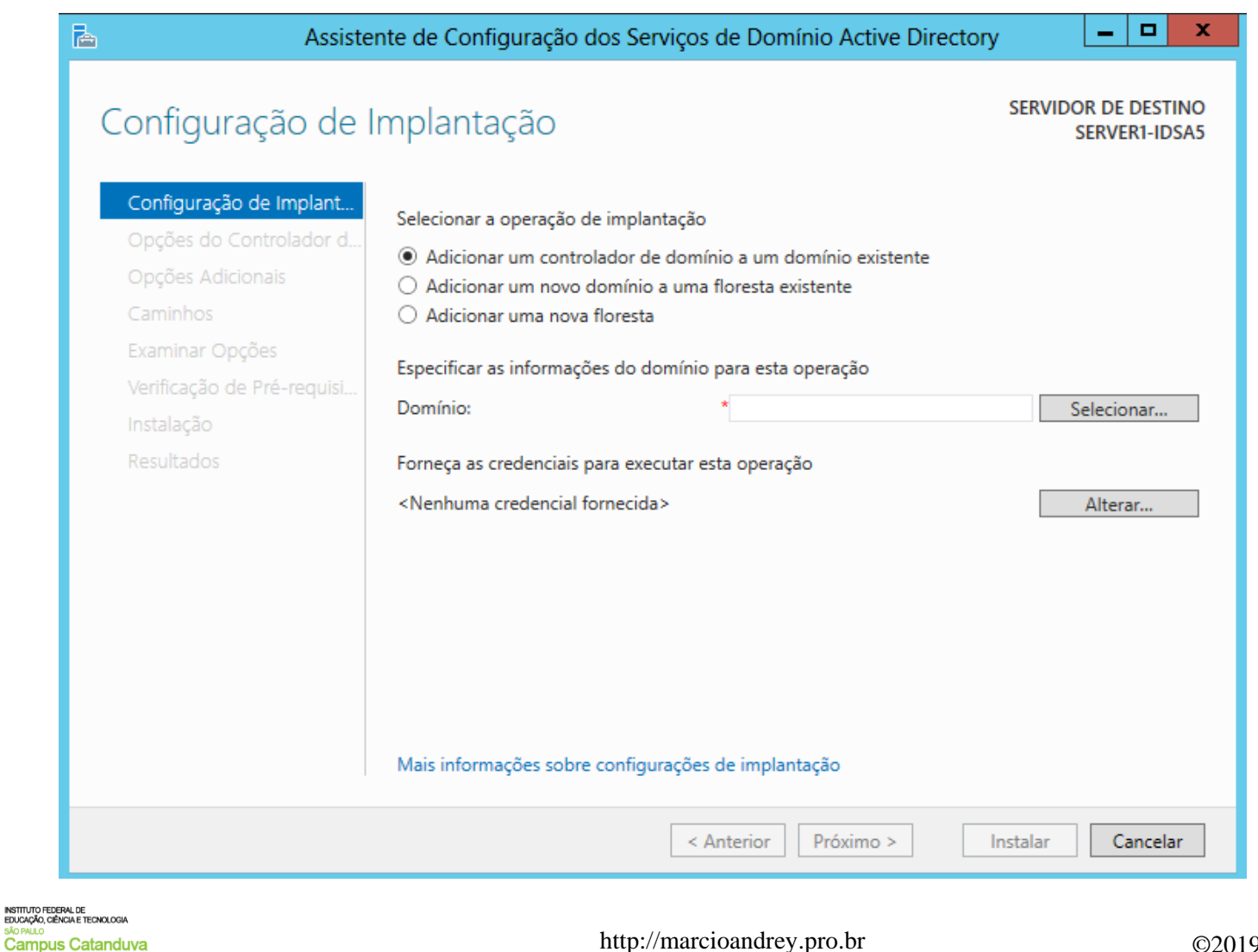

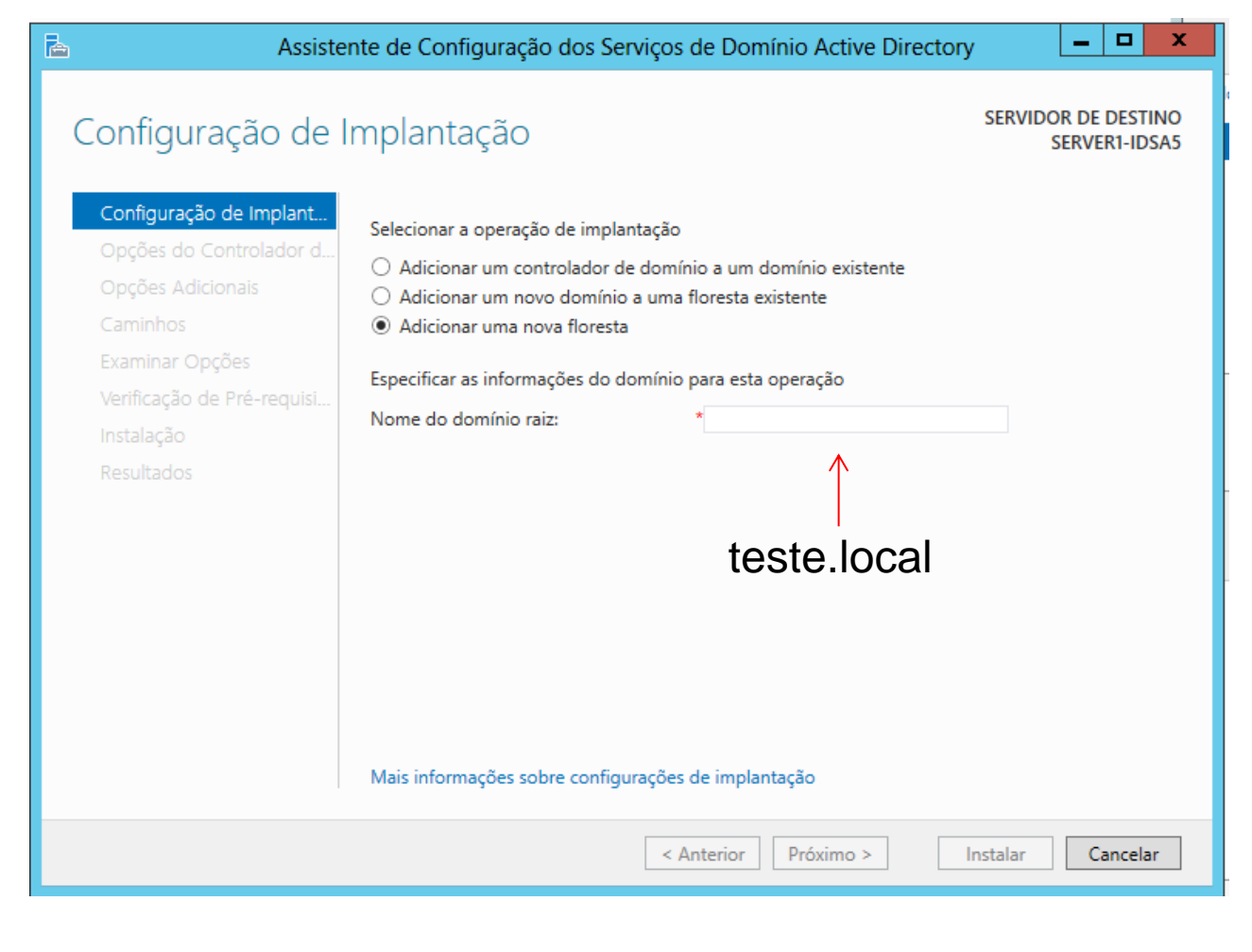

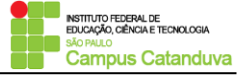

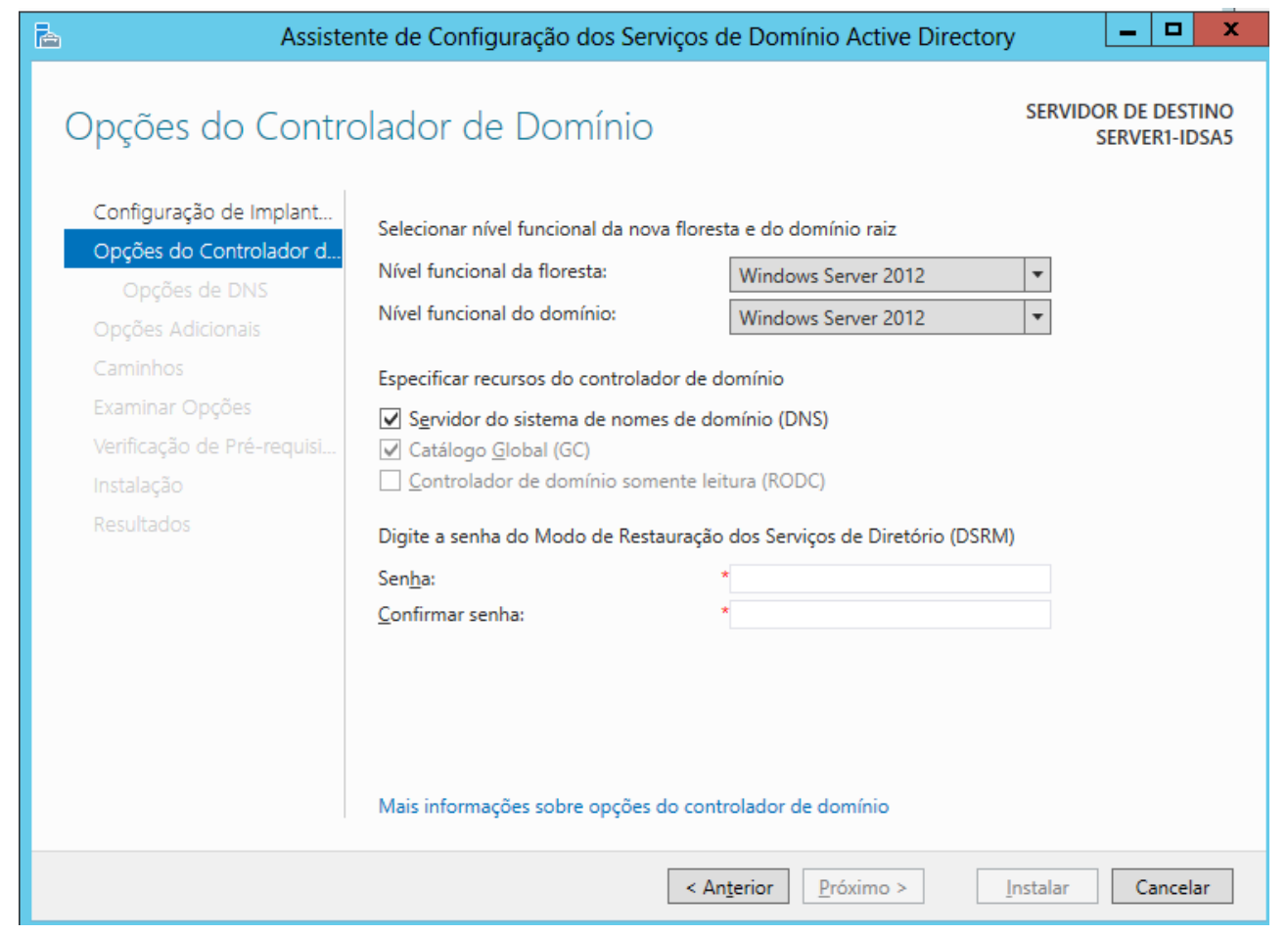

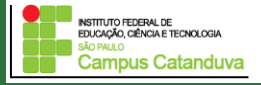

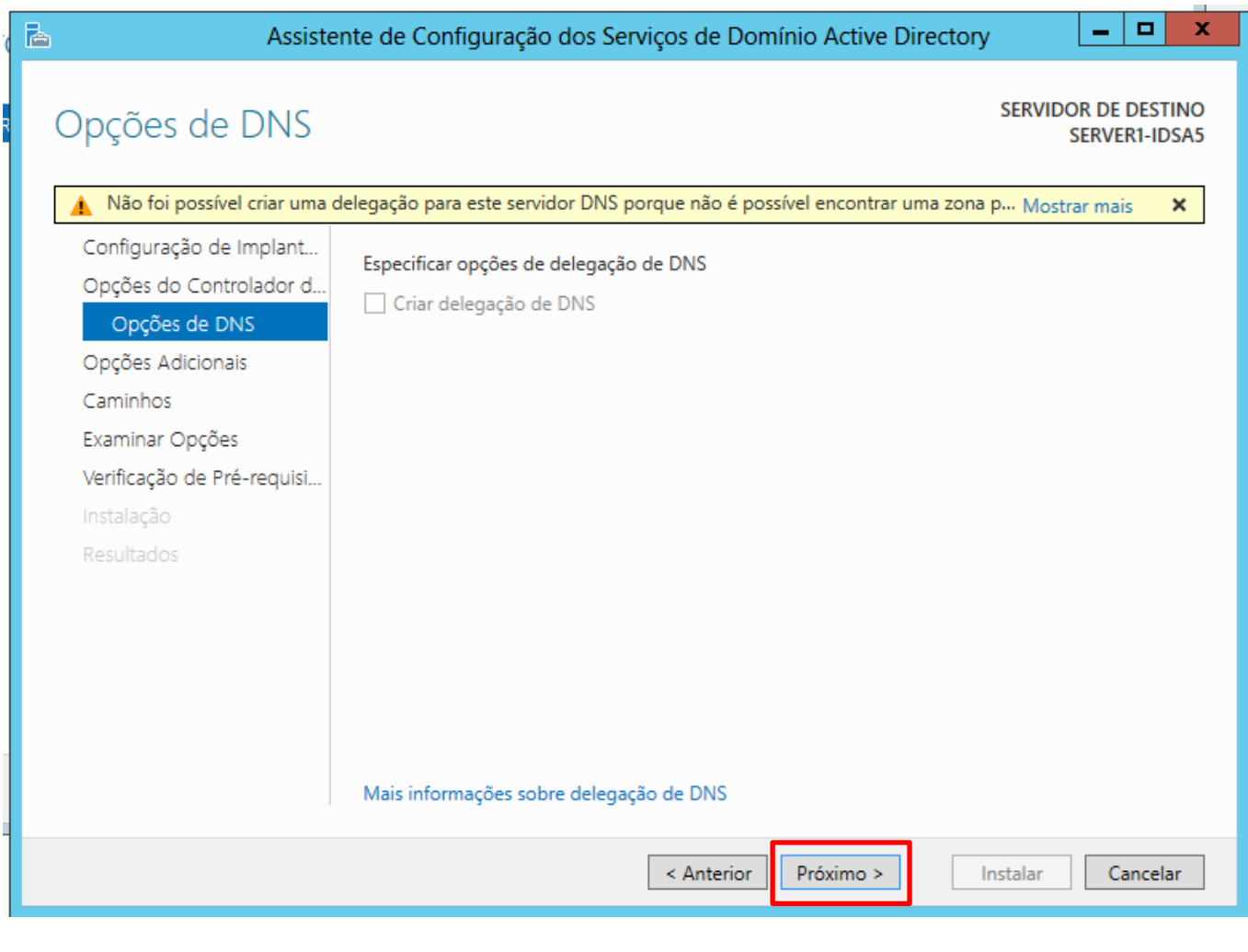

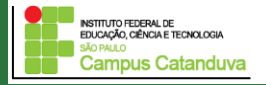

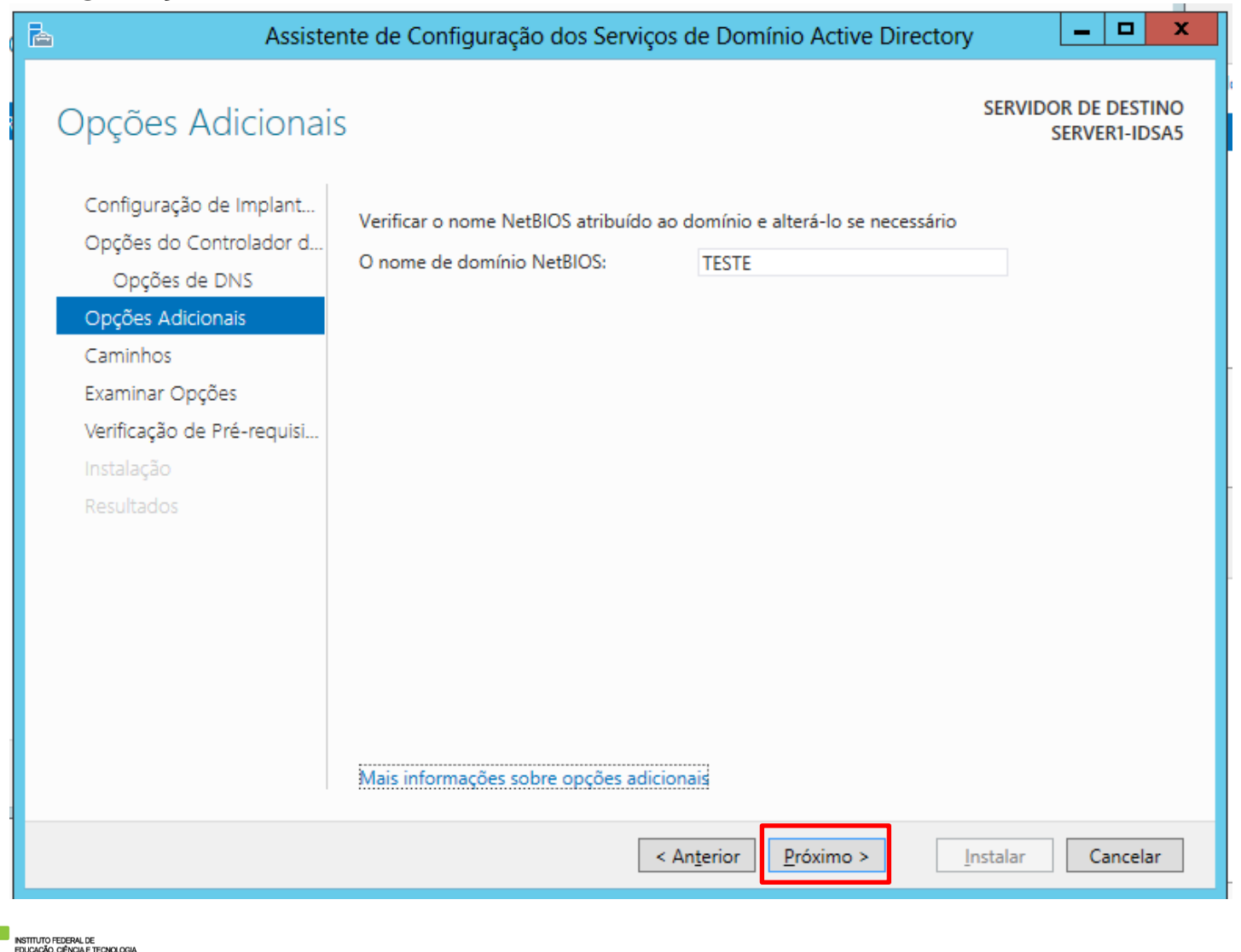

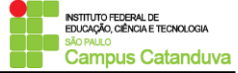

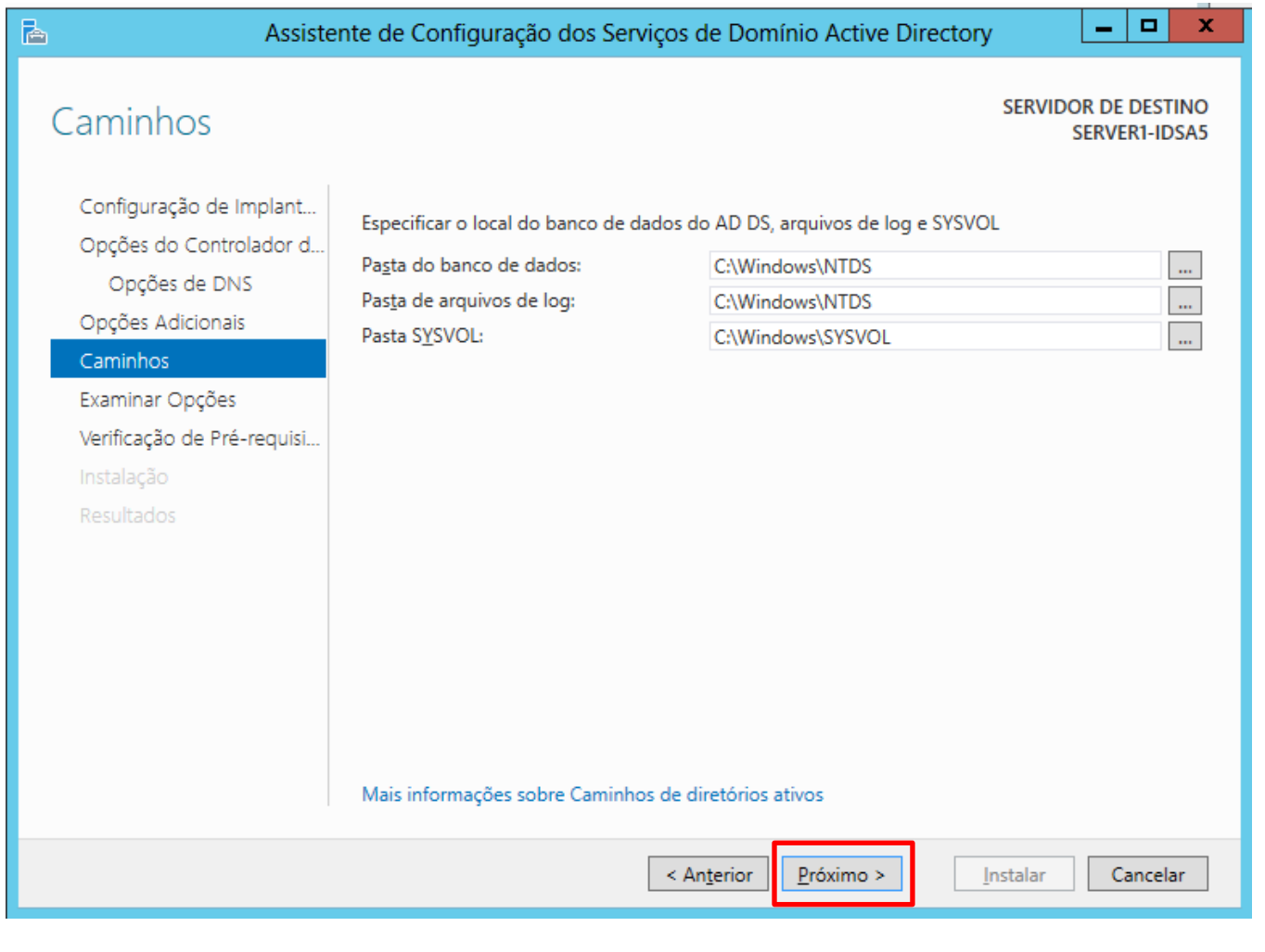

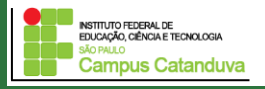

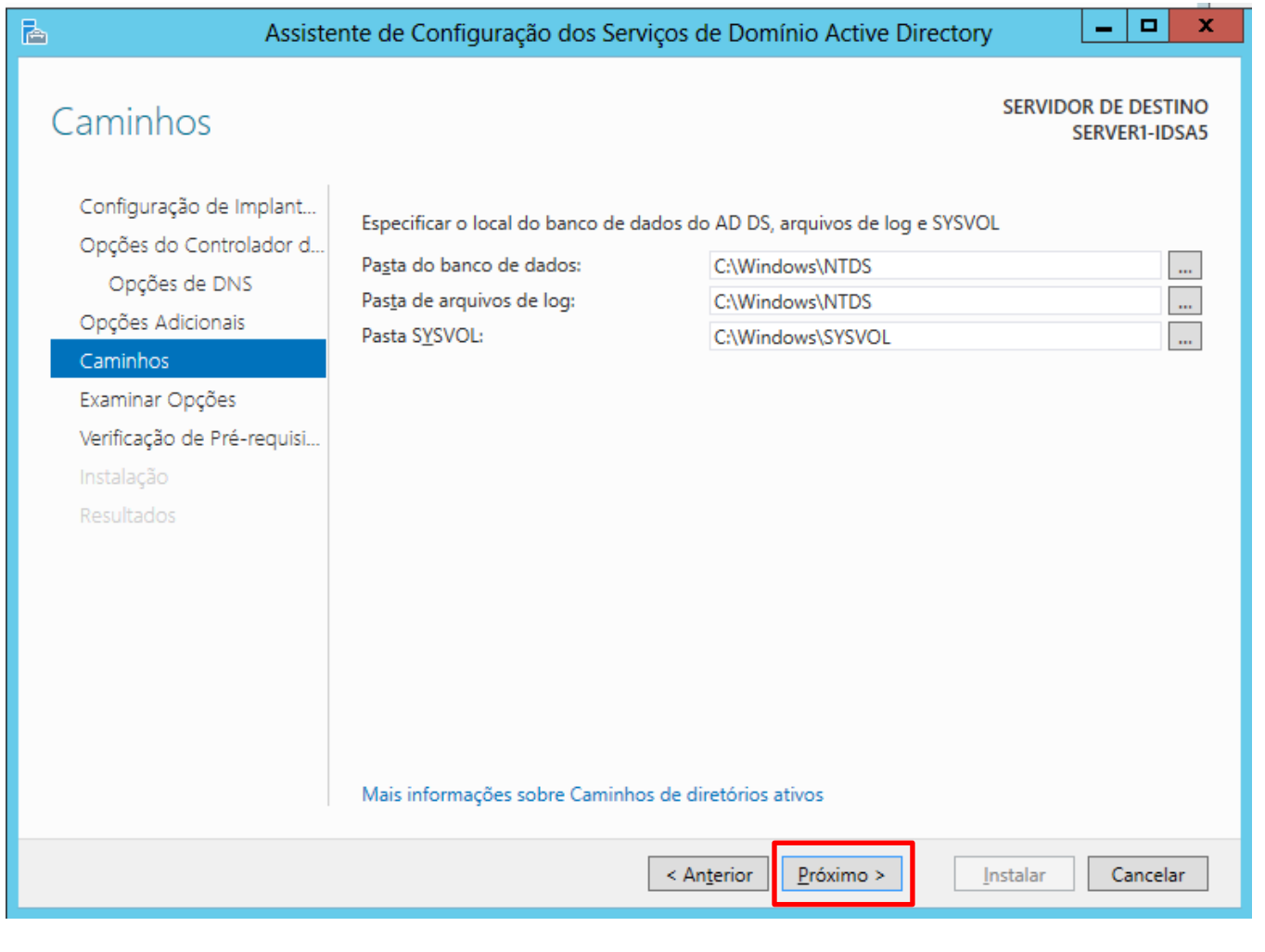

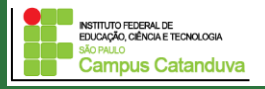

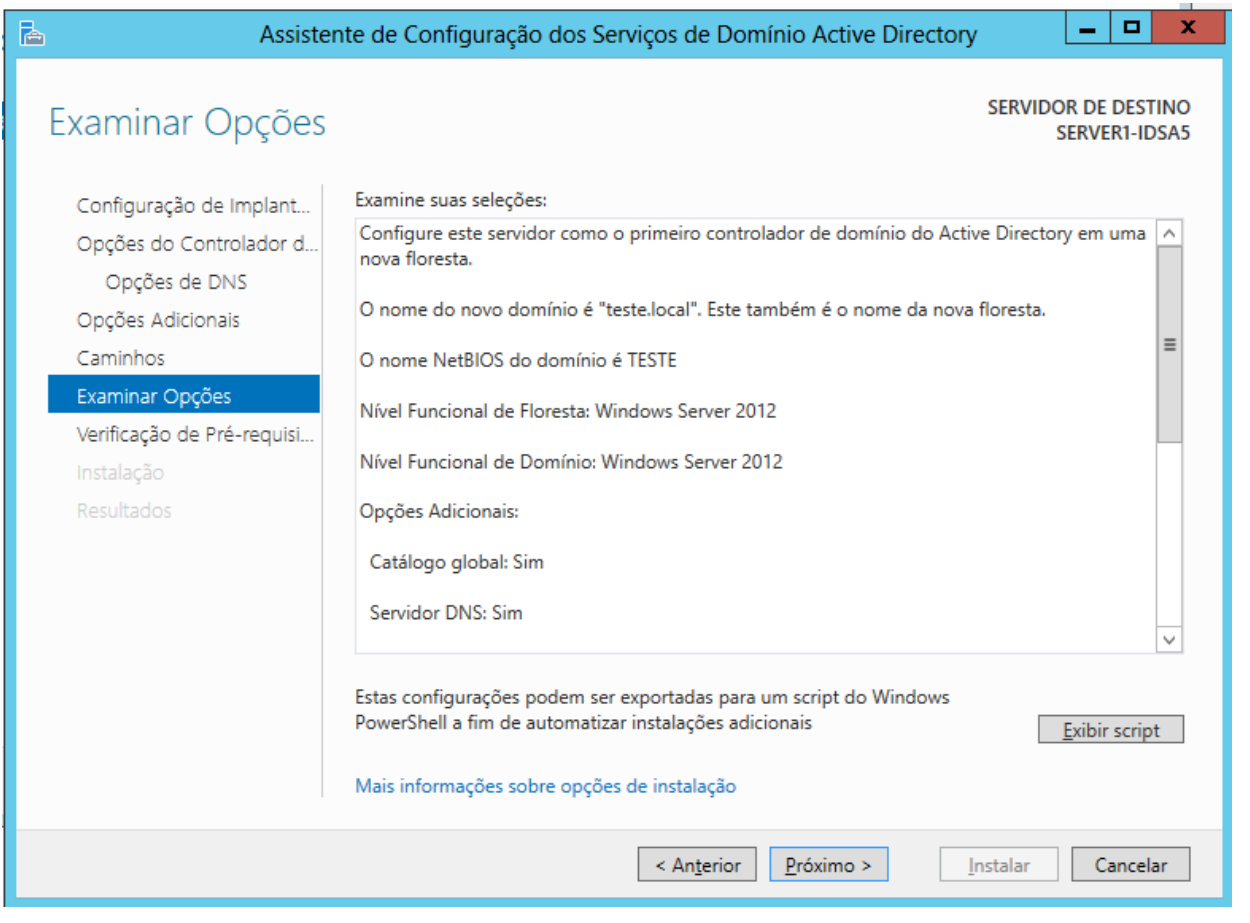

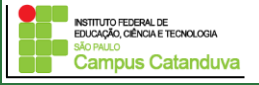

#### Configuração do domínio.

**Campus Catanduva** 

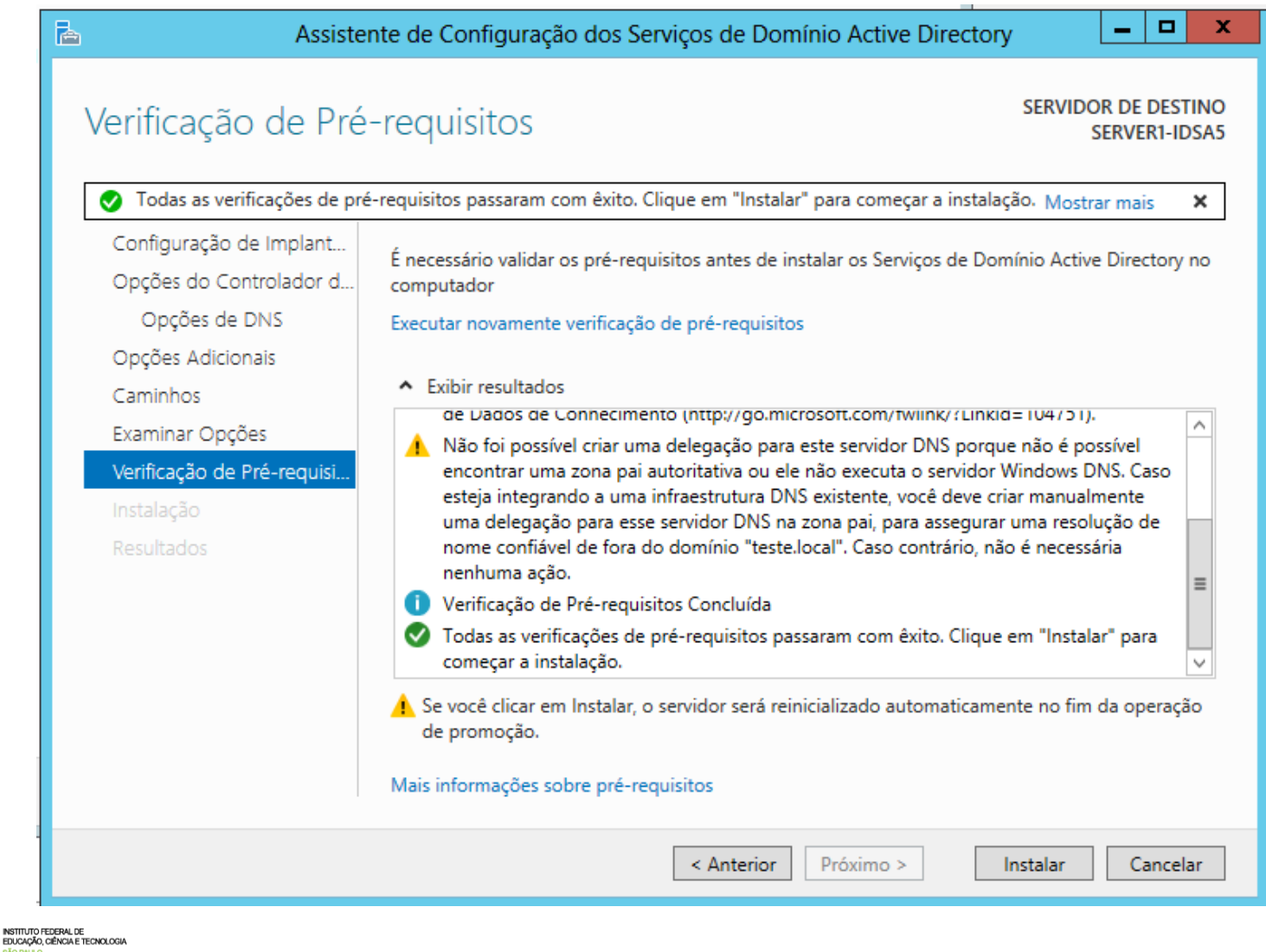

Reinicie o Computador.

Após a reinicialização, você poderá verificar que a tela de *login* do Windows aparecerá com o domínio configurado.

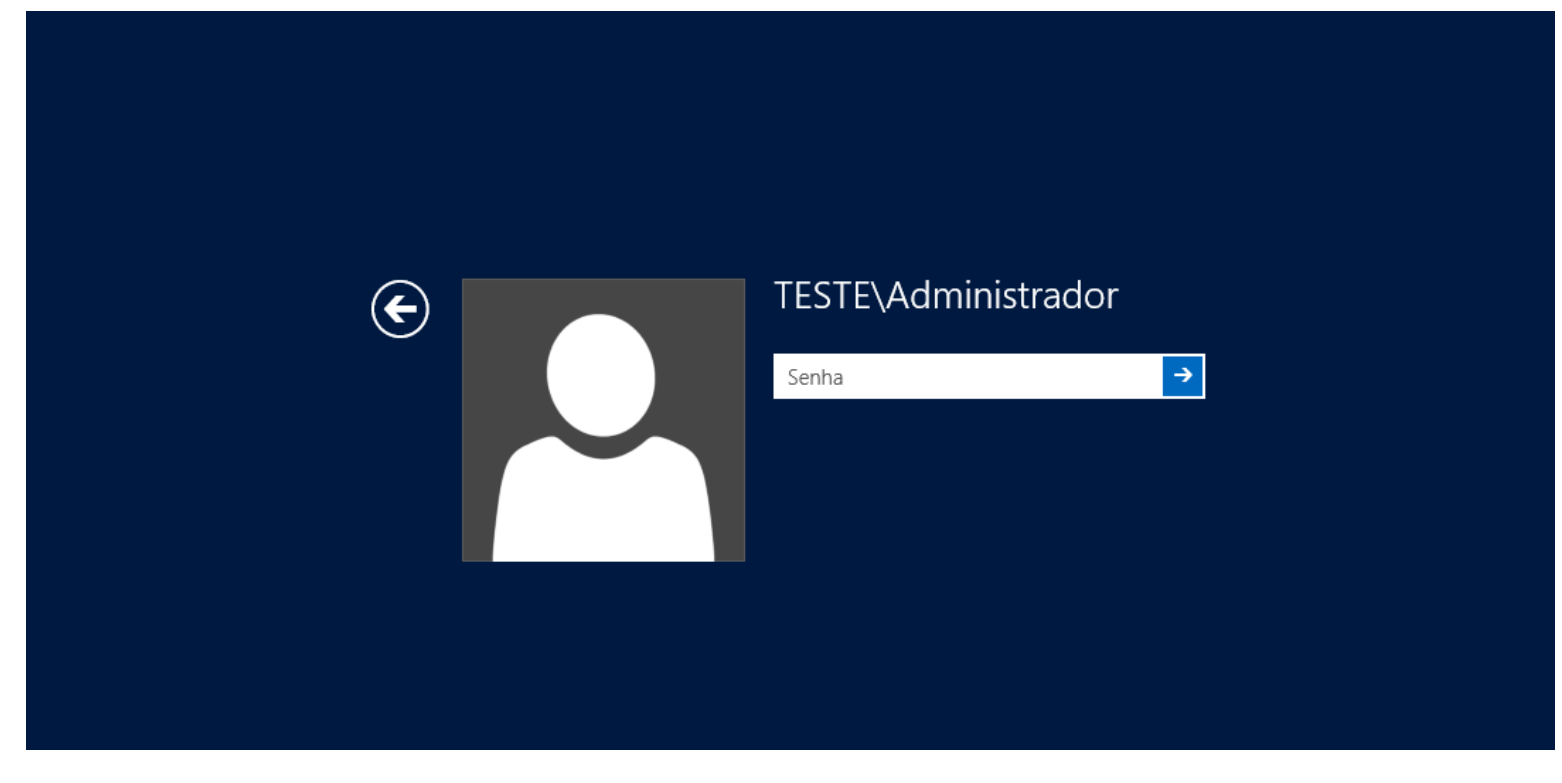

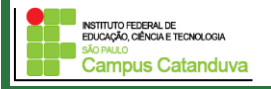

#### É possível ver algumas funcionalidades do servidor após a configuração do domínio.

#### **BEM-VINDO AO GERENCIADOR DO SERVIDOR** Configurar este servidor local **INÍCIO RÁPIDO** Adicionar funções e recursos Adicionar outros servidores para gerenciar **NOVIDADES** Criar um grupo de servidores SAIBA MAIS

#### **FUNÇÕES E GRUPOS DE SERVIDORES**

Funções: 3 | Grupos de servidores: 1 | Total de servidores: 1 Serviços de Arquivo e Ŧ **ii** AD DS  $\bullet$ Servidor Local **DNS** Ē. 1 Armazenamento **(f)** Capacidade de Gerenciame...  $^{\circ}$ Capacidade de Gerenciame...  $^{\circ}$ Capacidade de Gerenciame...  $^{\circ}$ Capacidade de Gerenciame... Eventos Eventos Eventos Eventos Serviços Serviços Serviços Serviços Desempenho Desempenho Desempenho Desempenho Resultados do BPA Resultados do BPA Resultados do BPA Resultados do BPA

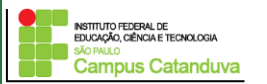

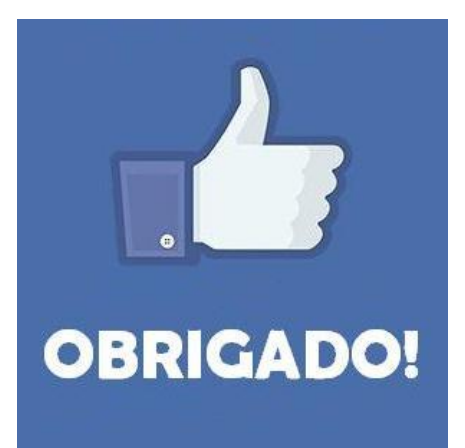

#### **Prof. Dr. Marcio Andrey Teixeira marcio.andrey@ifsp.edu.br http://marcioandrey.pro.br**

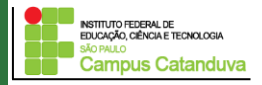

#### **Bibliografia**

SILVA, G. M.. Segurança em sistemas Linux. 1. ed. Rio de Janeiro: Ciência Moderna, 2008. 240p.

THOMPSON, M. A.. Windows Server 2012: fundamentos. 1. ed. São Paulo: Érica, 2012. 232p.

VIANA, E. R. C.. Virtualização de servidores Linux para redes corporativas: guia prático. 1.

ed. Rio de Janeiro: Ciência Moderna, 2008. 342p.

6 - BIBLIOGRAFIA COMPLEMENTAR:

KUROSE, J. F.; ROSS, K. W.. Computer networking: a top-down approach. 6. ed. AddisonWesley, 2012. 864p.

SCHRODER, C.. Redes Linux: livro de receitas. 1. ed. Rio de Janeiro: Alta Books, 2006. 569p.

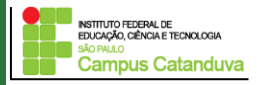